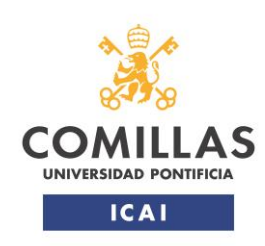

Máster Universitario en Sistemas Ferroviarios

# **Integración y simulación en laboratorio de ingeniería ERTMS con balizas virtuales en condiciones nominales y degradadas**

# TRABAJO FIN DE MÁSTER

CURSO: 2021/2022

Máster Universitario en Sistemas Ferroviarios ESCUELA TÉCNICA SUPERIOR DE INGENIERÍA ICAI

Autor: Álvaro de Miguel Herranz

Director: Ricardo Campo Cascallana

**TÍTULO**: INTEGRACIÓN Y SIMULACIÓN EN LABORATORIO DE INGENIERÍA ERTMS CON BALIZAS VIRTUALES EN CONDICIONES NOMINALES Y DEGRADADAS.

**AUTOR**: ÁLVARO DE MIGUEL HERRANZ

Firma:

Álvaro de Miguel Herranz

Firmado digitalmente por Álvaro de Miguel **Herranz** Fecha: 2022.07.04 16:41:00 +02'00'

**DIRECTOR**: RICARDO CAMPO CASCALLANA

Firma:

Ricardo Campo Cascallana

Quisiera agradecer al CEDEX por darme la oportunidad de realizar este Trabajo Final de Máster, en especial a Ricardo Campo, Daniel Molina y Ernesto Virseda por toda la ayuda y conocimientos que me han dado.

Agradecer también a Esteban Gómez por darme acceso a los datos de su TFM, de cuyo diseño parte este trabajo.

## FICHA TÉCNICA

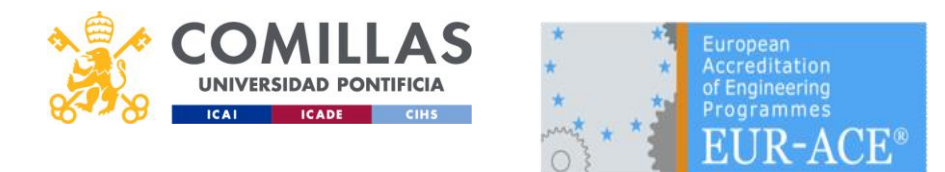

## SOLICITUD DE ADMISIÓN DEL

## TRABAJO FIN DE MÁSTER (6 ECTS) Máster en Sistemas Ferroviarios

(Entregar al Profesor Tutor de Prácticas en Comillas)

Datos del alumno:

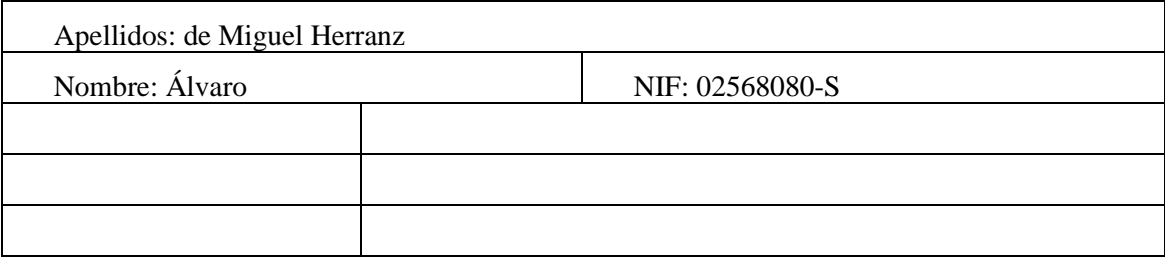

Datos del director del Trabajo:

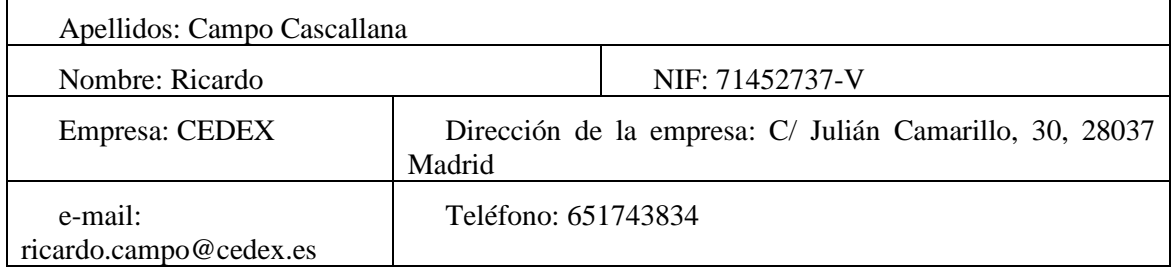

Título del Trabajo Fin de Máster:

Integración y simulación en laboratorio de ingeniería ERTMS con balizas virtuales en condiciones nominales y degradadas.

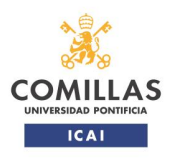

Descripción breve:

El TFM consistirá en la creación en formato XML de la ingeniería ERTMS de la línea León – Bilbao en su tramo Guardo – Santibáñez de la Peña y su posterior integración y simulación en laboratorio con el fin de depurar el diseño inicial.

En laboratorio se estudiará la reacción del EVC en condiciones nominales y degradadas. El caso degradado consistirá en el análisis de su respuesta ante una pérdida o imprecisión de lectura de una baliza virtual, situación que puede darse en condiciones reales debido a imprecisiones en el GNSS [\[3\]](#page-61-0) (como, por ejemplo, por pérdida de calidad/visión de los satélites, jamming o spoofing).

En este trabajo se pretende definir la posición e información que debería transmitirse al tren en las diferentes posiciones de las Balizas Virtuales concluyendo con la realización de una campaña de ensayos en el Laboratorio de Interoperabilidad Ferroviaria del CEDEX para la solución propuesta.

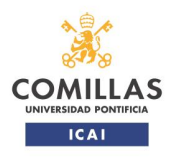

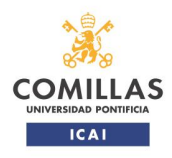

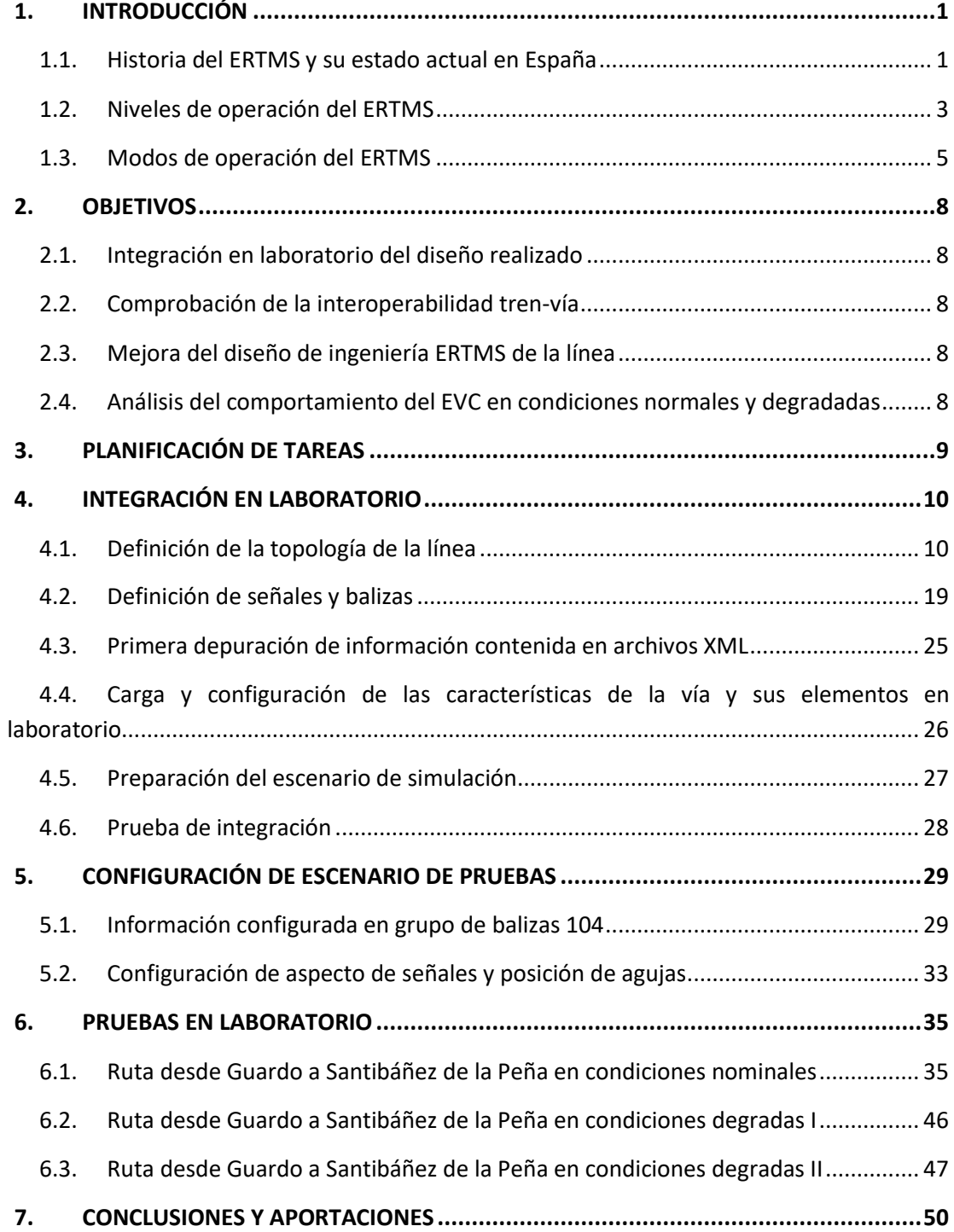

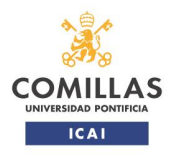

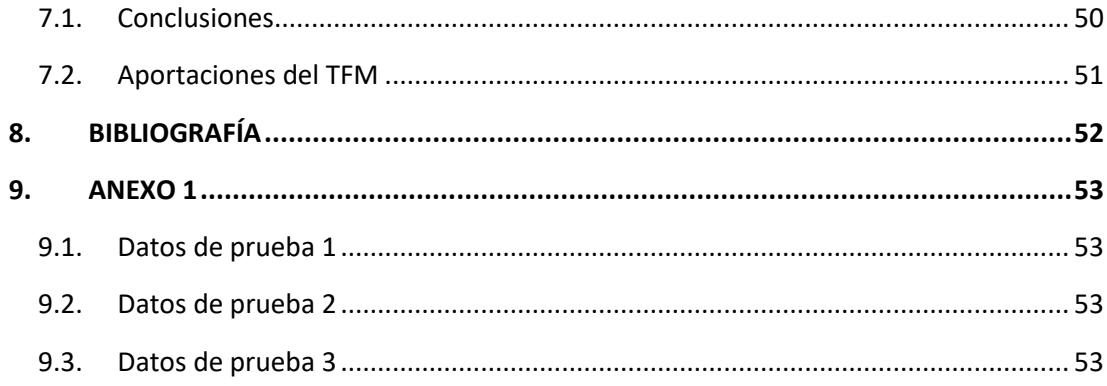

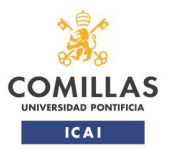

Título TRABAJO FIN DE MÁSTER

#### <span id="page-10-0"></span>**1.INTRODUCCIÓN**

El sistema ERTMS es un proyecto europeo cuyo objetivo principal es el desarrollo e implementación de un único sistema de control, mando, señalización y comunicación que sea totalmente interoperable, independientemente del país que lo adopte. Sus siglas provienen del inglés, *European Rail Traffic Management System*.

El sistema ERTMS se basa principalmente en tres pilares:

-El ETCS (*European Train Control System* o Sistema de control ferroviario europeo*)*

-El sistema de comunicaciones (GSM-R o FRMCS).

-Las reglas de operación. [\[1\]](#page-61-2)

#### <span id="page-10-1"></span>*1.1.Historia del ERTMS y su estado actual en España*

Durante el inicio del ferrocarril, de desarrollo de la señalización ferroviaria y los sistemas de protección se han ido desarrollando, dando lugar a diferentes sistemas ATP (*Automatic Train Protection*), los cuales surgían a raíz de las necesidades particulares de los países en los que se desarrollaban estos sistemas.

A medida que Europa evolucionaba, se hizo patente que esta diferencia de sistemas ATP limitaba la integración entre países europeos. Siguiendo la decisión tomada por el ministro europeo de transportes en 1989, la Unión Europea (UE) se embarcó en el análisis de los problemas relacionados con la señalización y control ferroviaria. A finales de 1990, el Instituto Europeo de Investigación Ferroviaria (ERRI por sus siglas en inglés) comenzó a idear un sistema ATP interoperable que pudiese ser implementado dentro de la UE.

El sistema ERTMS/ETCS ha sido elegido como el sistema internacional de mando, control y señalización. Gracias a este sistema, en el futuro la interoperabilidad dentro de la red ferroviaria está asegurada.

En finales del año 1993 surgió la Directiva de Interoperabilidad y se creó un grupo de expertos del sector ferroviario llamado *Grupo ERTMS*, formado por diversas compañías europeas del sector. Su propósito era la creación de una base o estructura para la definición de las ETI o Especificaciones Técnicas de Interoperabilidad.

En el verano de 1998, el grupo UNISIG, compuesto por las empresas Alcatel, Alstom, Ansaldo Señalización, Bombardier, Invensys Rail y Siemens, fue constituido para finales las ETI del proyecto ERTMS. [\[2\]](#page-61-3)

En 1999 se publican los Class P SRS (Especificación de Requisitos de Sistema o *System Requirement Specification* en inglés). El nacimiento del ERTMS puede considerarse cuando estas SRS se consolidad al año siguiente pasando a denominarse Class I SRS.

Estas especificaciones han ido evolucionando y lo siguen haciendo, incluyendo nuevas funcionalidades que hacen que el ERTMS pueda ser adoptado por los diferentes operadores y administradores de las infraestructuras ferroviarias. La versión 2.3.0d, que fue aprobada en el año 2008 por la Comisión Europea. Acorde a lo especificado en el anexo A de la ETI CCS [\[3\],](#page-61-0) en el momento de redacción de este documento, las líneas base vigentes son:

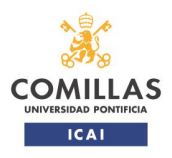

TRABAJO FIN DE MÁSTER

-ETCS baseline 2 and GSM-R baseline.

-ETCS baseline 3 maintenance release 1 (MR1) and GSM-R baseline 1.

-ETCS baseline 3 release 2 (R2) and GSM-R baseline 1. [\[4\]](#page-61-4)

Más adelante, la Unión Europea junto a los estados miembros decide empezar a financiar la implementación del sistema ERTMS. Se realizan diversos acuerdos para el desarrollo del ERTMS, siendo su implementación obligatoria dentro de la UE a partir del año 2009 e identificándose seis corredores prioritarios: Stockholm – Napoli, Rotterdam – Genova, Antwerpen – Dijon/Bases, Budapest – Valencia, Desden – Contant Aachen – Terespol. [\[6\]](#page-61-5)

En España, en la Red Ferroviaria de Interés General (RFIG) se pueden encontrar vías con tres anchos diferentes:

-Ancho ibérico (1.668 mm).

-Ancho UIC o internacional (1.435 mm).

-Ancho métrico (1.000 mm).

La red ferroviaria titularidad de Adif tiene una longitud de 11.870 km, de los cuales unos 10.400 km son de ancho ibérico, 57 km de ancho UIC, 125 km de ancho mixto (ibérico – UIC) y 1.193 km de ancho métrico.

Dentro de la RFIG existen distintos sistemas de señalización, principalmente:

-ASFA (Anuncio de Señales y Frenado Automático).

-ERTMS.

-LZB.

-EBICAB.

El sistema ASFA es el de mayor despliegue (10.451,8 km), ya sea en su versión analógica y en la denominada digital (donde la transmisión vía-tren es analógica [\[5\]\)](#page-61-6), ya que no se utiliza únicamente como sistema principal, sino como sistema de respaldo en aquellas líneas que cuentan con otros sistemas de señalización.

Se explotan un total de 2.629,1 km mediante el sistema ERTMS. Además, existen proyectos de instalación en nuevos tramos, como la implantación del Nivel 1 en el corredor del Mediterráneo (tramo Valencia – Castellón – Vandellós) o la implantación del Nivel 2 en Rodalíes de Barcelona (tramo Manresa – Barcelona - San Vicent de Calders).

En la figura a continuación se presenta un mapa con la RFIG. [\[7\]](#page-61-7)

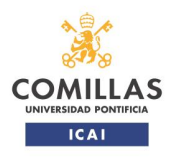

TRABAJO FIN DE MÁSTER

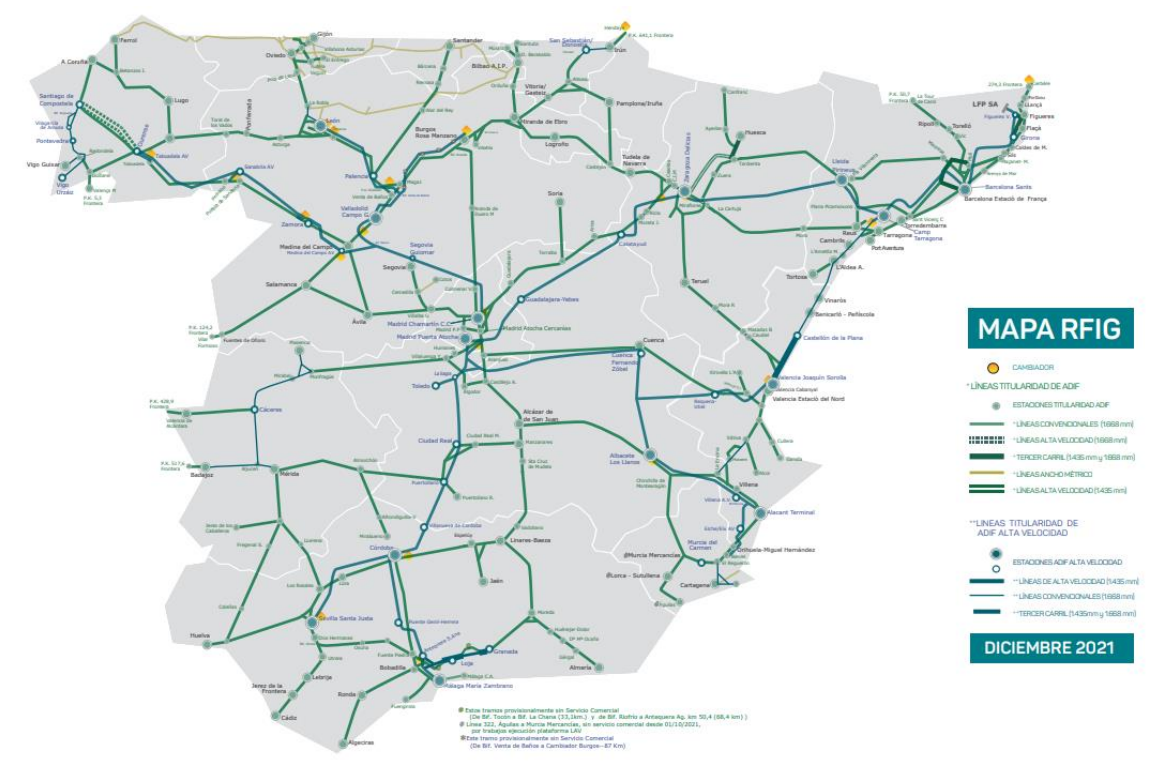

**Figura 1: Plano de la RFIG.**

#### <span id="page-12-0"></span>*1.2.Niveles de operación del ERTMS*

Actualmente, en el sistema ERTMS se pueden definir cuatro niveles distintos de operación. Toda la información contenida en este apartado ha sido obtenida del documento [\[8\].](#page-61-8)

#### **Nivel 0**

Es el nivel más básico de operación y el que menos supervisión ofrece. El nivel 0 indica que no hay ERTMS a nivel de vía, pero sí a nivel de embarcado.

Este nivel lo que permite es que un tren equipado con ERTMS pueda circular por una vía sin ningún sistema ATP instalado de forma que no sea necesario aislar el equipo embarcado.

La responsabilidad del movimiento es del maquinista casi en su totalidad (el equipo embarcado realiza funciones de seguridad limitadas) así como de respetar la señalización lateral existente. El sistema embarcado, además de mostrar la velocidad al maquinista, sigue proporcionando el control de velocidad hasta un valor máximo predefinido por la autoridad ferroviaria nacional, es capaz de gestionar la entrada en zonas con otros niveles de forma interoperable, el tratamiento de Límites Temporales de Velocidad (LTV).

El único modo de operación aceptado en este nivel es el *unfitted*, explicado más adelante en este documento. Como punto a destacar, mencionar el caso "c" del Subset 026, en el que se especifica que este modo es utilizado en áreas equipadas con ERTMS/ETCS y/o sistemas nacionales pero la operación bajo su supervisión no es posible.

Relacionado con el punto anterior, en España se utiliza la función nacional 27, por la que se utiliza el Nivel 0 + ASFA para la circulación de trenes ERTMS sobre vías equipadas sólo con ASFA. En este modo, la Eurocabina es la encargada de gestionar el interfaz con el sistema

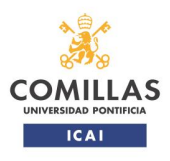

condiciones nominales y degradadas.

#### TRABAJO FIN DE MÁSTER

ASFA acorde a lo indicado en el documento [\[9\].](#page-61-9) Cabe destacar que la velocidad máxima permitida en el Nivel 0 + ASFA es la misma que la del sistema ASFA.

#### **Nivel 1**

Es el primer nivel de supervisión de ERTMS. Se caracteriza por una supervisión continua de velocidad y transmisión discreta vía-tren, realizada mediante balizas. El tren no se comunica con los sistemas en vía en ningún momento.

La señalización es fundamentalmente en cabina, a excepción de las señales en rojo, que el maquinista debe ver la señalización lateral para saber cuándo cambia a otro aspecto. Las autoridades de movimiento normalmente se generan teniendo en cuenta la información proporcionada por la señalización existente, por lo que coinciden ambas autoridades de movimiento. Como ventaja del sistema ERTMS, este suele permitir velocidades de explotación superiores respecto a la señalización tradicional, , una supervisión continua de la velocidad del tren y .una rápida gestión de las limitaciones temporales de velocidad.

Las balizas transmiten principalmente la autoridad de movimiento y las características de la vía, aunque también pueden dar información complementaria, como destino de ruta.

Para asegurar la detección y la integridad del tren se emplean circuitos de vía, ya que como ya se ha comentado, el tren no es capaz de transmitir información a los equipos en la vía.

#### **Nivel 2**

La principal característica y diferencia de este nivel respecto al nivel 1 es que existe comunicación bidireccional y continua entre vía y tren. Esto permite que el tren tenga conocimiento del estado de la vía y de sus cambios en todo momento, y que la vía tenga información de la identidad y localización del tren.

La información es transmitida mediante el gestor de tráfico (RBC – *Radio Block Center*), empleando sistema radio. Este equipo recibe información del centro de control y de los enclavamientos y son los encargados de generar las autoridades de movimiento y el resto de información relevante para los trenes.

Las comunicaciones vía radio se basan en la tecnología GSM-R, que parte de la tecnología de telefonía móvil pública pero con frecuencias de trabajo reservadas para el ferrocarril y con funciones tales como:

- -Prioridad y llamadas multinivel.
- -Matriz de acceso de llamadas.
- -Llamadas de emergencia.

Además de la comunicación radio, se sigue manteniendo el uso de balizas principalmente para transmitir información para relocalización del tren.

Respecto a la señalización, esta sigue siendo señalización en cabina. Gracias a que la comunicación vía - tren es continua, la utilización de señales luminosas es opcional el MA puede ampliarse hasta el último circuito de vía ocupado por el tren anterior.

Para asegurar la detección e integridad del tren, los circuitos de vía siguen siendo necesarios.

#### **Nivel 3**

El nivel 3 es el mayor nivel ERTMS y el más avanzado hasta el momento. La principal característica de este nivel es que el RBC gestiona el bloqueo/liberación de ruta en función de la

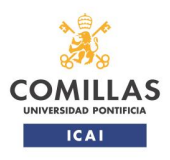

condiciones nominales y degradadas.

#### TRABAJO FIN DE MÁSTER

información recibida del equipo ERTMS embarcado en relación a su posición e información de la integridad del tren. Es un nivel que todavía no está en operación.

Su funcionamiento es igual al del nivel 2 salvo porque en este nivel el equipo embarcado informa directamente al RBC de la integridad del tren.

Para garantizar la posición del tren se plantea el uso de tecnologías adicionales a las existentes en los trenes como son la localización por satélite combinada con sensores inerciales. Esta mejora el posicionamiento del tren. Permitiría eliminar las balizas o los sistemas de detección tradicionales (circuitos de vía). Esto último permitiría que la línea fuese explotada mediante el cantón móvil, el MA de un tren llega hasta la cola tren anterior.

#### **Nivel NTC**

El objetivo del nivel NTC es que un tren equipado con ERTMS pueda operar en áreas donde ya hay un sistema ATP instalado distinto del sistema ERTMS.

En este nivel, el tren es capaz de operar por líneas con un determinado sistema ATP gracias a la gestión del sistema nacional a través de STM (módulo de transmisión específico) interconectado al ERTMS/ETCS a bordo . El nivel de protección que ofrezca estará limitado por este y debe proporcionar al menos el mismo nivel de protección.

La existencia de este nivel tiene tres claras ventajas:

- Se puede desplegar el sistema ERTMS de forma progresiva en lugares donde ya existe un sistema ATP.
- Permite utilizar el sistema ATP existente como sistema de respaldo. En caso de que fallase el sistema ERTMS de vía, se podría seguir explotando el material rodante en ERTMS.
- Permite la desinstalación progresiva de los sistemas legado (ATP) de forma transparente en líneas ERTMS.

En este modo, las eurobalizas (balizas utilizadas en el ERTMS) se utilizan para las transiciones de entrada y salida de este nivel.

#### <span id="page-14-0"></span>*1.3.Modos de operación del ERTMS*

Toda la información proporcionada en este apartado ha sido obtenida del documento [\[11\].](#page-61-10)

Los modos explicados a continuación tienen la función de adaptar las condiciones de conducción del material rodante al de explotación, por lo que en un mismo nivel pueden utilizarse varios modos de operación.

Los modos de operación son algo propio del material rodante, aunque dicha información puede ser necesaria para la vía según el nivel en el que se esté operando (niveles 2 y 3).

Actualmente hay 16 modos de operación definidos.

- *Isolation*: en este formato el equipo EVC queda aislado por completo y no efectúa ningún tipo ni de supervisión ni de actuación sobre el tren. Ideado para poder mover el tren ante un fallo grave que impida al equipo de abordo circular (el equipo EVC cuando está apagado aplica freno de emergencia).
- *No power*: en este modo el equipo EVC no tiene alimentación. No es un modo real, sino que se utiliza para definir este estado. En este modo, el equipo EVC aplica freno de emergencia constantemente.

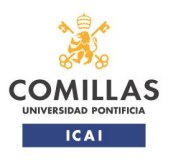

condiciones nominales y degradadas.

#### TRABAJO FIN DE MÁSTER

- *System Failure*: el equipo EVC entra en este modo ante un fallo grave que impide al equipo realizar la supervisión con seguridad. El equipo aplica freno de emergencia de forma continua.
- *Sleeping*: este modo está ideado para mover varias unidades conectadas entre sí eléctricamente. En este caso, uno de los equipos EVC actuará como máster y el otro como esclavo en modo sleeping..
- *Stand By*: modo de arranque por defecto del equipo EVC. Se utiliza para la introducción de todos los datos relevantes del tren. En este modo sólo se supervisa que el tren esté parado, permitiendo su movimiento un número de metros predefinido.
- *Shunting*: modo maniobra. Se permite realizar movimientos de maniobra con cierta supervisión, ya que son movimientos que normalmente no dependen de la señalización. Es el único modo que permite mover el tren hacia adelante y hacia atrás indistintamente. El equipo EVC supervisa que no se supere la velocidad máxima de maniobra, una lista de balizas (sólo cuando el tren entra en modo *shunting* por información recibida desde la vía) las cuales el tren puede pasar en cualquier dirección y rojo para maniobras.
- *Full Supervision* (FS): modo de supervisión total y de mayor protección ofrecida por el sistema ERTMS. El equipo embarcado cuenta con la información suficiente de la vía (MA, perfil de velocidad y perfil de gradientes) para realizar una supervisión dinámica y continua. Además de evitar que se sobrepase la velocidad máxima en todo momento, indica al maquinista a través del DMI (*Driver Machine Interface*) la velocidad objetivo sin aplicar freno por parte del sistema.
- *Unfitted*: tal y como se explicó en el punto [1.2,](#page-12-0) este modo es utilizado para circular en el nivel 0. El nivel de supervisión en este nivel es muy bajo, limitándose a supervisar que no se supere una velocidad máxima definida y gestión de LTV.
- *Staff Responsable* (SR): modo de tránsito ideado para la circulación del tren hasta que se obtenga desde los equipos de vía la información necesaria para pasar a modo FS. En este modo el equipo EVC principalmente se supervisa que no se subrepase una velocidad máxima predefinida.
- *On Sight*: modo utilizado en España para la entrada del tren en una zona de estación con un circuito de vía ocupado. La supervisión sigue siendo total. En este modo sólo se puede entrar por mando recibida desde los equipos de vía.

o *Nota: cabe destacar que el uso de este modo en España es distinto al de otros países.*

- *Trip*: la entrada en este modo se produce cuando el equipo embarcado detecta acciones incorrectas por parte del maquinista o una pérdida/fallo en la información recibida desde la vía.

Al entrar en este modo, el tren aplica freno de emergencia hasta su parada, donde avisa al maquinista de que el tren ha entrado en este modo de operación. Una vez dado el aviso, el equipo embarcado pide reconocimiento al maquinista y elimina todos los datos de vía recibidos, los datos del tren siguen siendo válidos. Una vez se recibe el reconocimiento del maquinista, se pasa al modo *post trip*.

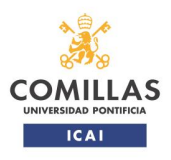

condiciones nominales y degradadas.

#### TRABAJO FIN DE MÁSTER

- *Post Trip*: al entrar en este modo se libera el freno de emergencia, pero no se permite el movimiento de tren. Sólo se permite el movimiento del tren hacia atrás una distancia predeterminada.
- *Non Leading*: este modo está ideado para mover variar unidades unidas entre sí, aunque a diferencia de en el modo *sleeping*, las unidades no están conectadas eléctricamente. Una de las unidades actuará como máster y el resto operarán en este modo. En este modo el equipo embarcado no realiza ninguna supervisión. Para la conducción es necesario que haya un maquinista, el cual recibe los mandos telefónicamente desde la unidad máster.
- *STM European*: este modo sólo puede utilizarse en nivel NTC y si el STM requerido en la vía es indicado como europeo. Todos los STM deben ser declarados como nacionales o europeos. En este modo, el equipo STM embarcado se encarga de recibir la información de la vía, traducirla al lenguaje ERTMS y transmitirla al equipo EVC: El equipo EVC será el responsable de supervisar el movimiento del tren. El nivel de supervisión dependerá de la información transmitida por la vía.

Un STM sólo puede ser de tipo europeo si recibe una cantidad de información similar a la del ERTMS.

- *STM Nacional*: este modo sólo puede utilizarse en nivel NTC y si el STM requerido en la vía es indicado como nacional.

En este modo, el equipo EVC sólo supervisa el estado del equipo STM. Es el equipo STM quien realiza las funciones del sistema ATP al cual emula.

- *Reversing*: este modo ha sido ideado para poder ir marcha atrás desde un modo de supervisión total para escapar de situaciones de riesgo. Este modo sólo puede seleccionarse en zonas indicadas por la vía y sólo cuando el tren se haya detenido se permite al maquinista seleccionarlo.

En este modo se supervisa que no se supere una velocidad máxima, previamente recibida desde la vía, y el movimiento del tren una distancia máxima, también recibida desde la vía. En caso de superar la distancia permitida, el equipo EVC aplicaría freno de emergencia.

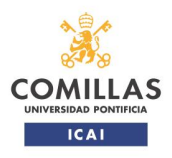

condiciones nominales y degradadas.

TRABAJO FIN DE MÁSTER

#### <span id="page-17-0"></span>**2. OBJETIVOS**

Este Trabajo Final de Máster (TFM en adelante), parte de la solución de diseño ERTMS desarrollada en el documento de referencia [\[6\].](#page-61-5) La línea sobre la que se trabajará es la línea León – Bilbao, en su tramo Guardo – Santibáñez de la Peña.

Los objetivos de este TFM son los siguientes:

#### <span id="page-17-1"></span>*2.1.Integración en laboratorio del diseño realizado*

La integración en laboratorio se hará empleando diferentes archivos con formato XML, en los cuales se definirán los diferentes elementos de interés que componen la vía. En este proyecto se pueden encontrar los siguientes.

-Segmentos de vía.

-Agujas.

-Señales.

-Balizas.

#### <span id="page-17-2"></span>*2.2.Comprobación de la interoperabilidad tren-vía*

Una vez se haya conseguido simular la vía, el siguiente objetivo consiste en comprobar que es posible circular un tren a través de la línea utilizando el sistema ERTMS y que los sistemas tren-tierra son compatibles [\[10\].](#page-61-11)

#### <span id="page-17-3"></span>*2.3.Mejora del diseño de ingeniería ERTMS de la línea*

Se plantearán modificaciones a realizar en el diseño ERTMS con el fin de mejorar el sistema propuesto.

#### <span id="page-17-4"></span>*2.4.Análisis del comportamiento del EVC en condiciones normales y degradadas*

Se realizarán una serie de ensayos para analizar la reacción del sistema embarcado EVC (*European Vital Computer*) a distintos escenarios:

-Modo normal de operación.

-Pérdida de lectura de una baliza.

-Pérdida de lectura de dos grupos de balizas consecutivas.

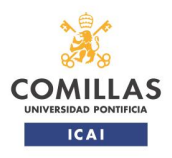

TRABAJO FIN DE MÁSTER

## <span id="page-18-0"></span>**3. PLANIFICACIÓN DE TAREAS**

La realización de este TFM se ha planificado para que su realización dure 4 meses.

- En el primer mes se realizará la lectura de toda aquella documentación que se crea relevante para el trabajo.
- En el segundo mes se realizará la integración en laboratorio del diseño de ingeniería ERTMS.
- Durante los dos últimos meses se realizará la depuración y las pruebas en el laboratorio. Se incluye la resolución de los posibles problemas que surjan de la integración en laboratorio realizada en el segundo mes de trabajo.
- La redacción de la memoria del proyecto se irá realizando de forma continua a lo largo de los tres últimos meses del proyecto.

En la figura a continuación se presenta una tabla a modo de resumen de los puntos anteriores.

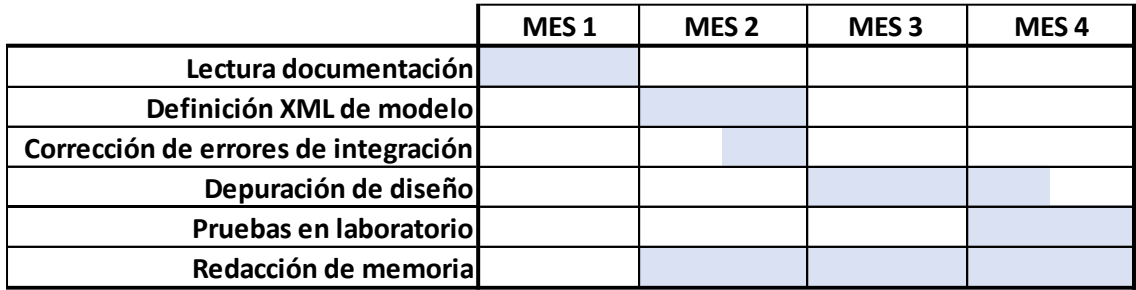

**Tabla 1: Planificación de tareas en la realización del proyecto.**

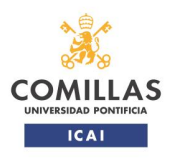

condiciones nominales y degradadas.

TRABAJO FIN DE MÁSTER

### <span id="page-19-0"></span>**4.INTEGRACIÓN EN LABORATORIO**

Tal y como se ha mencionado anteriormente, la línea que se va a integrar en laboratorio y sobre la cual se realizará la prueba de integración tren-tierra y las pruebas de reacción del sistema embarcado EVC es la línea León – Bilbao en su tramo Guardo – Santibáñez de la Peña.

La integración se realiza definiendo la línea en uno o más archivos XML. Las reglas para la definición de los diferentes elementos que componen la vía vienen en el documento de referencia [\[12\].](#page-61-12)

En el caso de este proyecto se ha decidido emplear dos ficheros, de forma que la depuración de los posibles fallos que vayan surgiendo sea más sencilla. Es por ello que el proceso de integración se ha divido en dos fases claramente diferenciadas:

#### <span id="page-19-1"></span>*4.1.Definición de la topología de la línea*

Los elementos empleados para la definición de la topología son los siguientes:

- Finales (*End*): marcan el final de la línea. Se asemejan a lo que sería una topera. Se utiliza para definir los finales de la línea o del tramo de línea que se está integrando.
- Segmentos (*Segments*): segmentos de vía en los que se divide la línea utilizados para localizar a un tren al ser este ocupado.
- Agujas (*Points*): definen las agujas. Es un elemento unidimensional, por lo que la longitud desde sus extremos hasta el punto de unión entre punta y talones debe definirse mediante segmentos.
- Conexiones (*Connection*): elementos de enlace. Utilizados para definir las uniones entre los diferentes elementos nombrados anteriormente.

La definición de los elementos anteriormente nombrados se realización de la siguiente manera (siempre en formato XML).

#### **Finales**

Es necesario definir el Id del elemento, la línea horizontal<sup>1</sup> donde se sitúa y su conexión asociada. La definición de un final quedaría según el siguiente ejemplo.

```
<End>
    <Id>E1</Id>
    <LineId>4</LineId>
    <Connection1>C E1 S1E1 GU</Connection1>
\langle End>
```
#### **Figura 2: Ejemplo definición XML de final.**

Como se puede observar, en este caso se define el final "E1", que se encuentra en la línea horizontal "4" y cuyo conector asociado es el "C\_S1ST\_E3\_E3".

 $<sup>1</sup>$  Para definir la línea, esta se divide en diferentes secciones horizontales o niveles para que su</sup> representación gráfica sea coherente con la realidad.

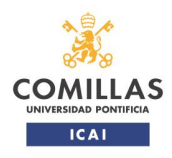

TRABAJO FIN DE MÁSTER

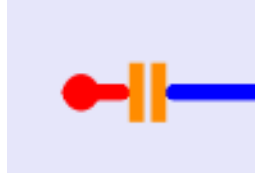

#### **Figura 3: Representación final E1.**

En este proyecto se han definido tres finales. El nombre de un final se define como "Ex", siendo x un número natural mayor a 0. Los finales se nombran de izquierda a derecha, de menor a mayor. En caso de igualdad de punto kilométrico (PK en adelante), el menor será el final que se encuentre en la vía superior y se irá aumentando de numero a medida que se definen los finales de las líneas inferiores.

En la tabla a continuación se presentan los finales que se pueden encontrar en la línea, junto con sus datos más relevantes.

| <b>Finales</b> |         |                   |  |  |  |
|----------------|---------|-------------------|--|--|--|
| Id             | Line Id | <b>Conexión 1</b> |  |  |  |
| E1             |         | C_E1_S1E1_GU      |  |  |  |
| E2             | 20      | $C_S1GU_E2$       |  |  |  |
| EЗ             |         | C S1ST E3 E3      |  |  |  |

**Tabla 2: Finales definidos en modelo de línea.**

#### **Agujas**

Para definir una aguja es necesario indicar su Id, la línea horizontal donde se sitúa y tres conectores. Los conectores deberán ser definidos según el siguiente orden: punta de la aguja, talón izquierdo y talón derecho (se toma el sentido izquierda/derecha desde la punta de la aguja mirando hacia los talones de esta).

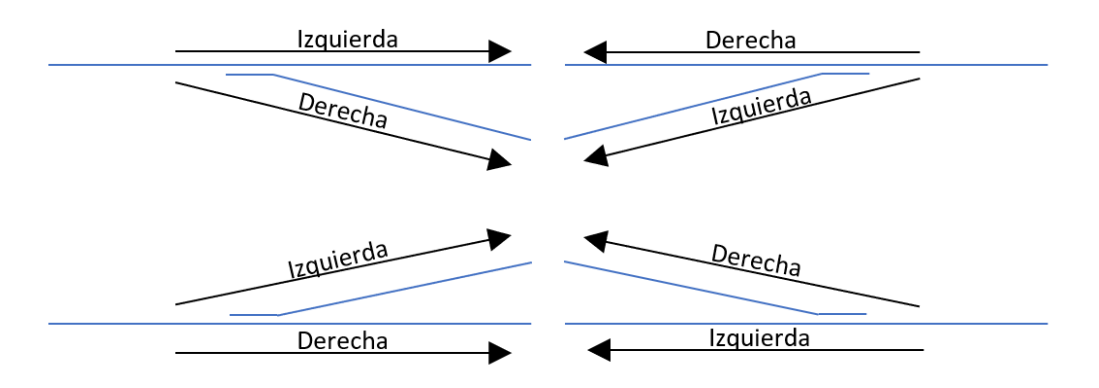

**Figura 4: Indicación izquierda/derecha en aguja, visto desde su punta.**

La definición de una aguja quedaría de la siguiente forma:

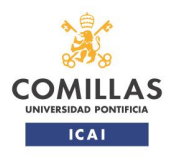

condiciones nominales y degradadas.

### TRABAJO FIN DE MÁSTER

```
<Point>
   <Id>P1GU</Id>
   <LineId>0</LineId>
   <Connection1>C P1GU P1S1GU ST</Connection1>
   <Connection2>C S6P1GU P1GU</Connection2>
   <Connection3>C P3P1GU P1GU</Connection3>
</Point>
```
### **Figura 5: Ejemplo definición XML de aguja.**

Tal y como se ha mencionado anteriormente, las agujas se consideran como un punto. Será necesario definir tres segmentos que representarán la longitud real de cada una de las partes. En la representación, la aguja se representa como un punto morado y dos segmentos grises, los cuales sirven como indicación visual de la posición de la aguja.

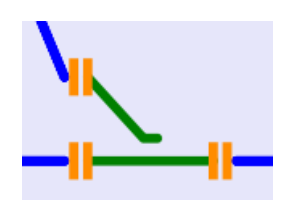

**Figura 6: Representación de aguja P1GU.**

El nombre de las agujas sigue la estructura Pxyy, donde:

- X: número natural mayor de 0. En la parte izquierda de la estación se emplean números impares y en la parte derecha números pares. Cuanto más lejos de la estación menor será el número que define a la aguja. En caso de que en un mismo PK coincidan varias agujas, se comenzará nombrando a la aguja que esté en un nivel horizontal superior, aumentando el número a medida que se descienden niveles horizontales.

- YY: mnemónico de la estación que contiene a la aguja.

En la [Tabla 3](#page-22-0) se presentan todas las agujas que se pueden encontrar en la línea, así como su información más relevante.

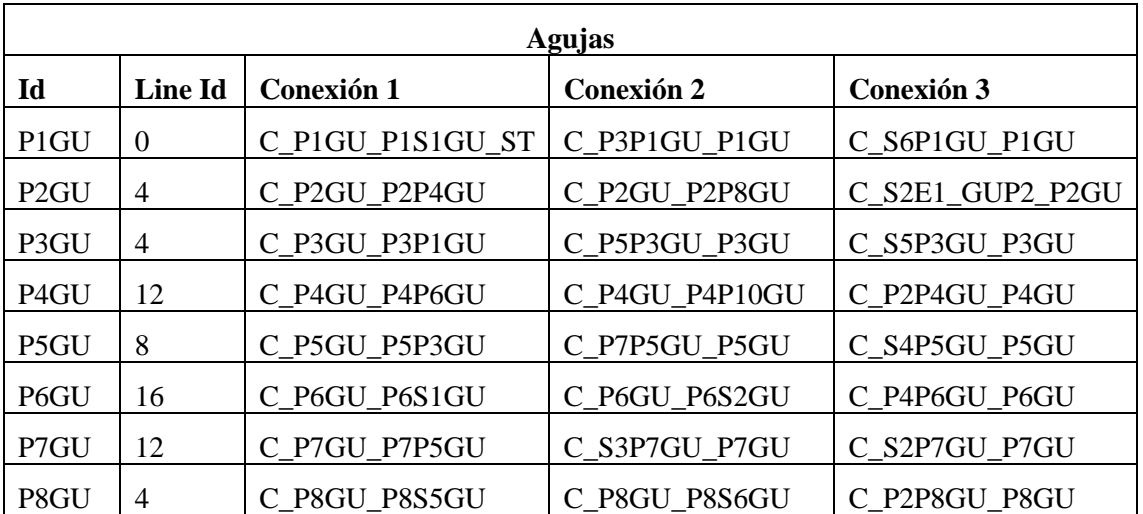

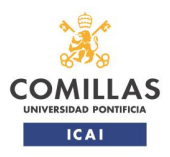

## TRABAJO FIN DE MÁSTER

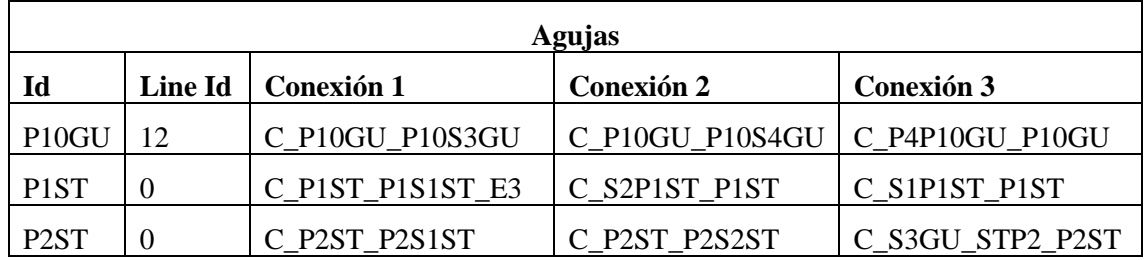

**Tabla 3: Agujas definidas en modelo de línea.**

#### <span id="page-22-0"></span>**Segmentos**

La definición de un segmente es similar al de un final. Es necesario definir su Id, la línea horizontal donde se sitúa y sus dos conexiones (a izquierdas y a continuación a derechas). La definición de un segmento quedaría de la siguiente forma:

> <Seqment>  $<$ Id>S1E1 GU</Id> <LineId>4</LineId> <Connection1>C E1 S1E1 GU</Connection1> <Connection2>C S1E1 GU S2E1 GU</Connection2> </Seqment>

**Figura 7: Ejemplo definición XML de segmento.**

En el ejemplo mostrado, se define el segmento "S1E1\_GU", que se encuentra en la línea horizontal "4" y cuyos segmentos son "C\_E1\_S1E1\_GU" (a izquierdas) y "C\_S1E1\_GU\_S2E1\_GU" a derechas. Los segmentos se aprecian el gráfico únicamente en el programa "Topology layout"

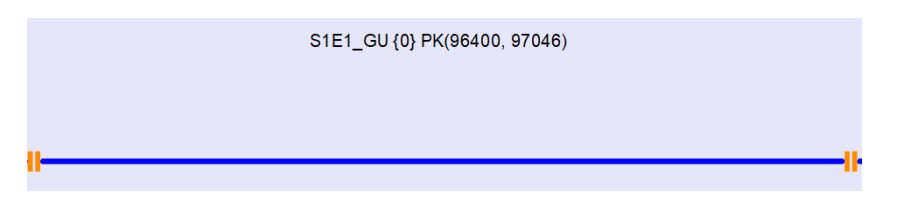

**Figura 8: Representación de segmento.**

El nombre de los segmentos se rige según las siguientes normas:

- Si el segmento se encuentra entre dos estaciones o entre una estación y un final fuera de estación (segmento de bloqueo), tendrá el nombre Sxyy\_zz, donde:
	- o X: número natural mayor a 0. En un mismo tramo de estaciones, se comenzará por 1 en el tramo más a la izquierda, aumentado este a medida que se avanza hacia la derecha.
	- o YY: mnemónico del final o estación que se encuentre a la izquierda del segmento a definir.
	- o ZZ: mnemónico del final o estación que se encuentre a la derecha del segmento a definir.

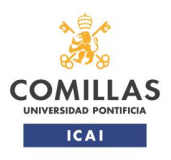

condiciones nominales y degradadas.

TRABAJO FIN DE MÁSTER

A modo de ejemplo de este tipo de segmentos: el segmento "S1E1 GU", que según se ha explicado arriba, sería el primer segmento por la izquierda entre el final "E1" y la estación de Guardo.

- Si el segmento está dentro de estación y se considera de estacionamiento (todos salvo aquellos segmentos empleados en definir el espacio ocupado por agujas), tendrá el nombre Sxyy, donde:
	- o X: número natural mayor a 0. Se comenzará por 1 en la vía superior, aumentando dicho valor a medida que se nombran los segmentos de las vías inferiores.
	- o YY: mnemónico de la estación en la que se encuentra el segmento a definir.

A modo de ejemplo de este tipo de segmentos, el segmento "S1GU" sería el segmento que representa la vía 11 de Guardo.

- Si el segmento se utiliza para definir una parte de aguja, la lógica para nombrarlo es similar a la de un segmento de bloqueo. El nombre del segmento tendrá el formato xxyyzz, donde:
	- o XX: nombre del segmento o aguja (sin mnemónico de estación) que se encuentra a la izquierda del segmento a nombrar.
	- o YY: nombre del segmento o aguja (sin mnemónico de estación) que se encuentra a la derecha del segmento a nombrar.
	- o ZZ: sólo utilizado si el segmento une aguja con aguja. Es el mnemónico de la estación. Para el resto de caso quedará vacío.

A modo de ejemplo de este tipo de segmentos, el segmento "P2P4GU" sería el segmento que une las agujas P2 y P4 de Guardo.

En la tabla a continuación vienen indicados todos los conectores definidos, así como su información más relevante.

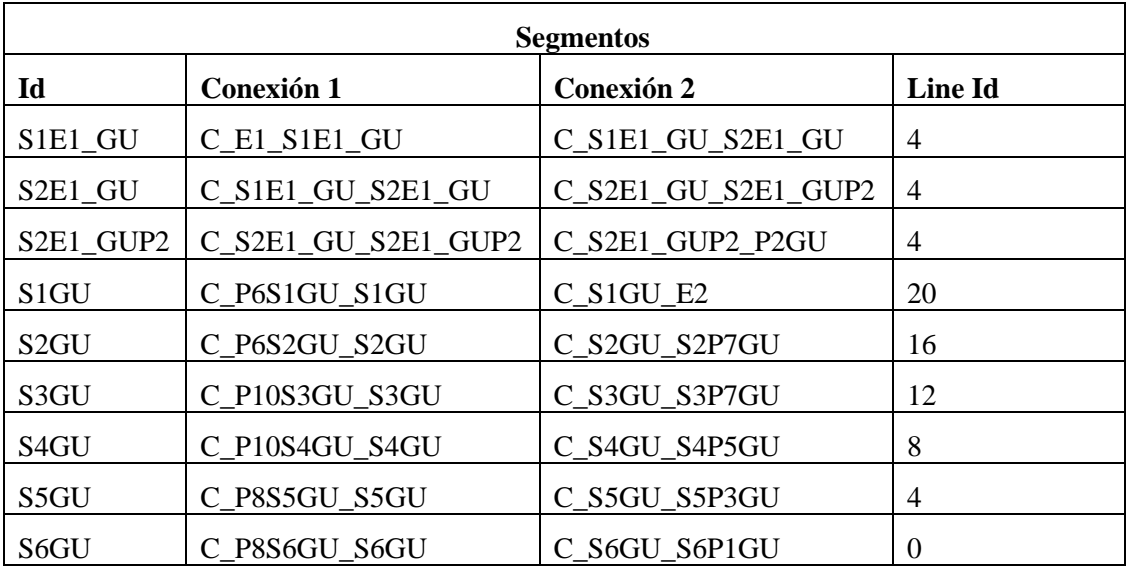

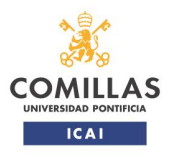

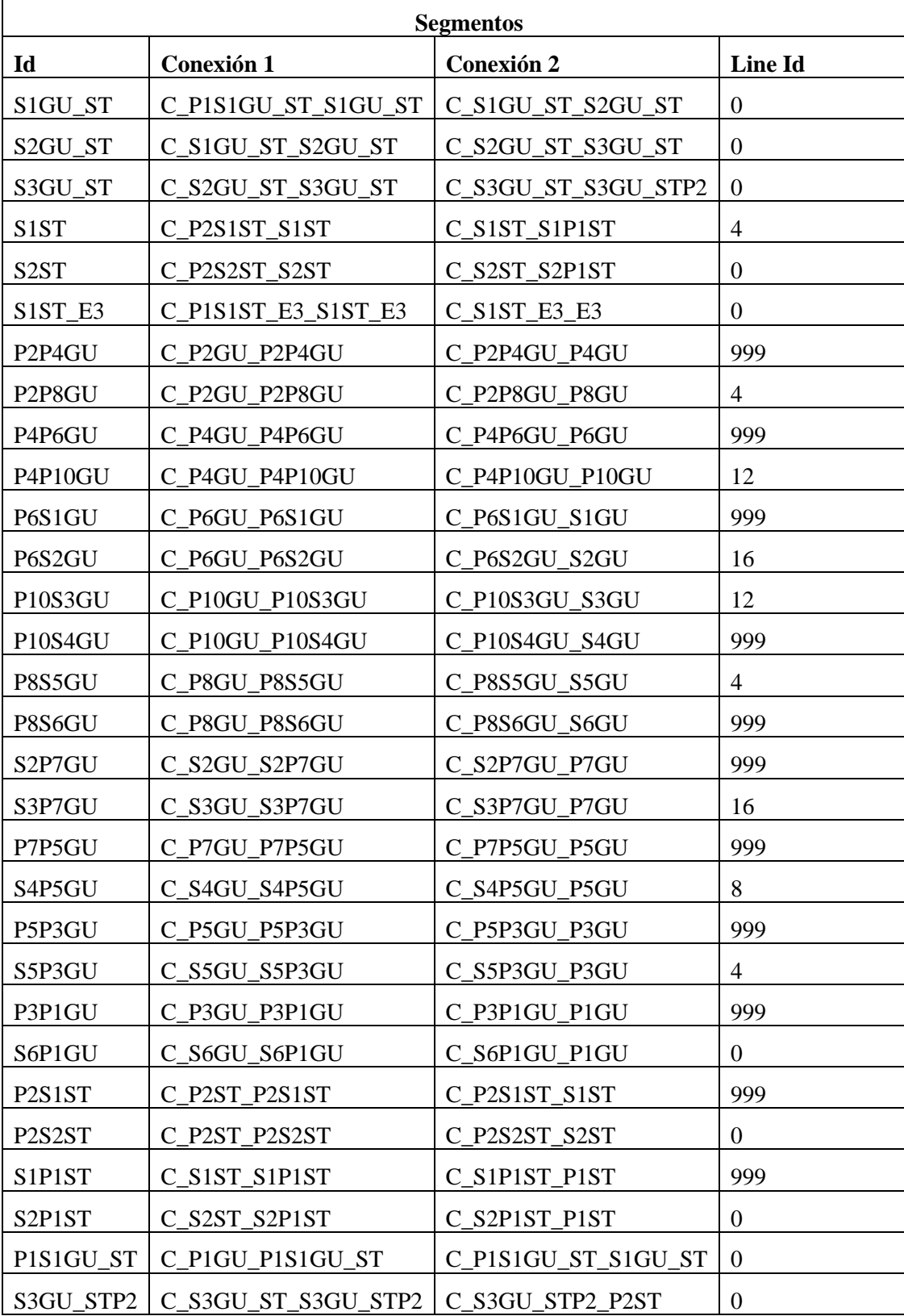

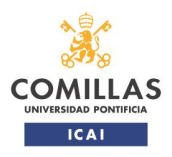

## TRABAJO FIN DE MÁSTER

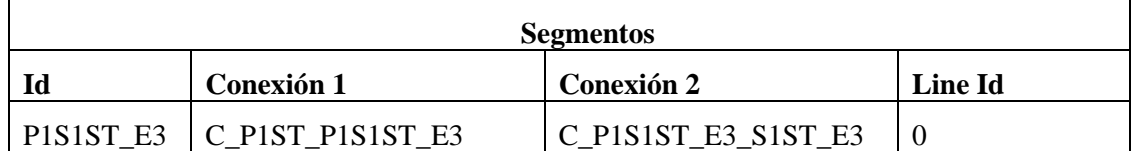

**Tabla 4: Segmentos definidos en modelo de línea.**

#### **Conectores**

Tal y como se ha podido observar en los elementos explicados anteriormente, en ningún momento se han definido los PK en los que se encontraban los elementos. Es en los conectores donde se deben definir.

Un conector viene definido por su Id, por la línea horizontal donde se sitúa, el elemento que conecta por su parte izquierda, el elemento que conecta por su parte derecha y el PK donde se encuentra. Las normas definidas en el documento [\[12\]](#page-61-12) obliga a definir dos PK, que tendrán el mismo valor. La definición de un conector quedaría de la siguiente forma:

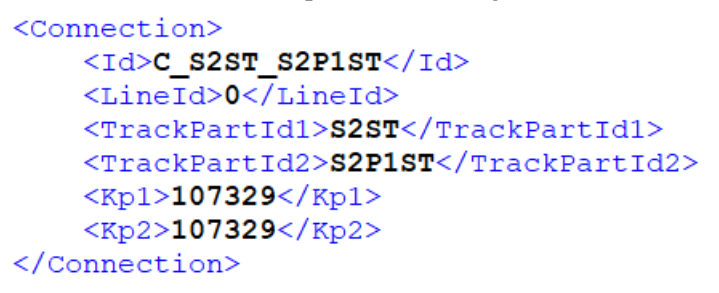

#### **Figura 9: Ejemplo definición XML de conectores.**

En el ejemplo se ha definido al conector "C\_S2ST\_S2P1ST", que se encuentra en la línea horizontal "0", conecta a "S2ST" con "S2P1ST" y se encuentra en el PK 107.329. En la figura a continuación aparece resaltado el conector en cuestión.

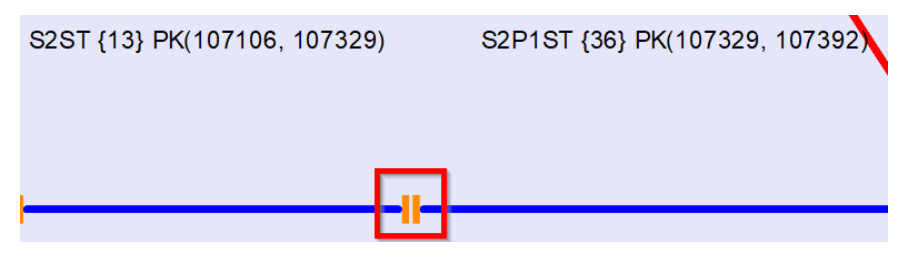

**Figura 10: Representación de conector.**

El nombre de todos los conectores tiene el formato C\_xx\_yy, donde:

- XX: nombre del elemento que se encuentra a la izquierda del conector.
- YY: nombre del elemento que se encuentra a la derecha del conector.

A continuación, se muestran todos los conectores definidos en la línea.

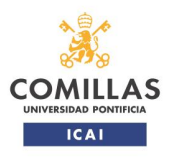

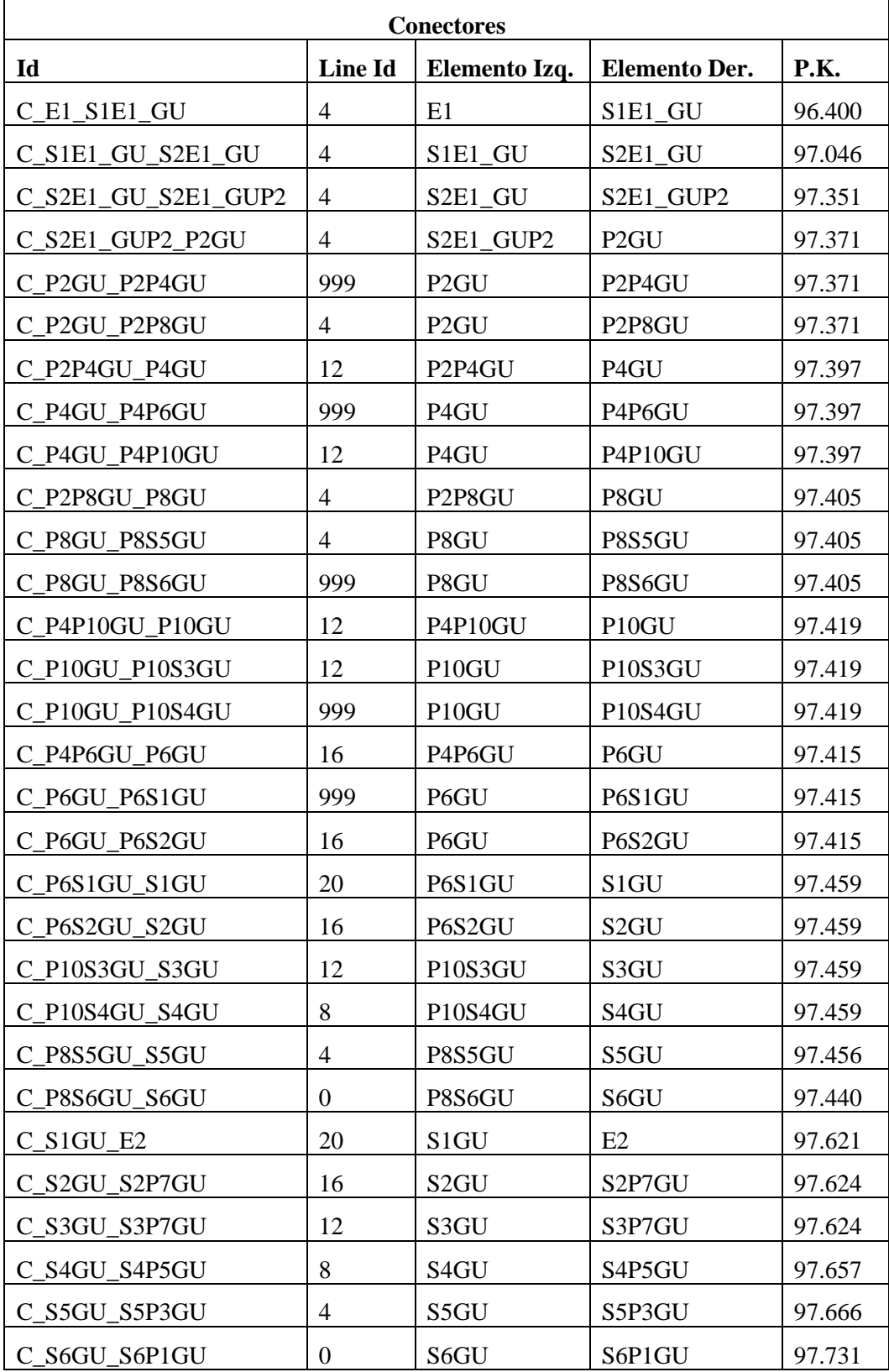

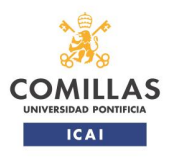

TRABAJO FIN DE MÁSTER

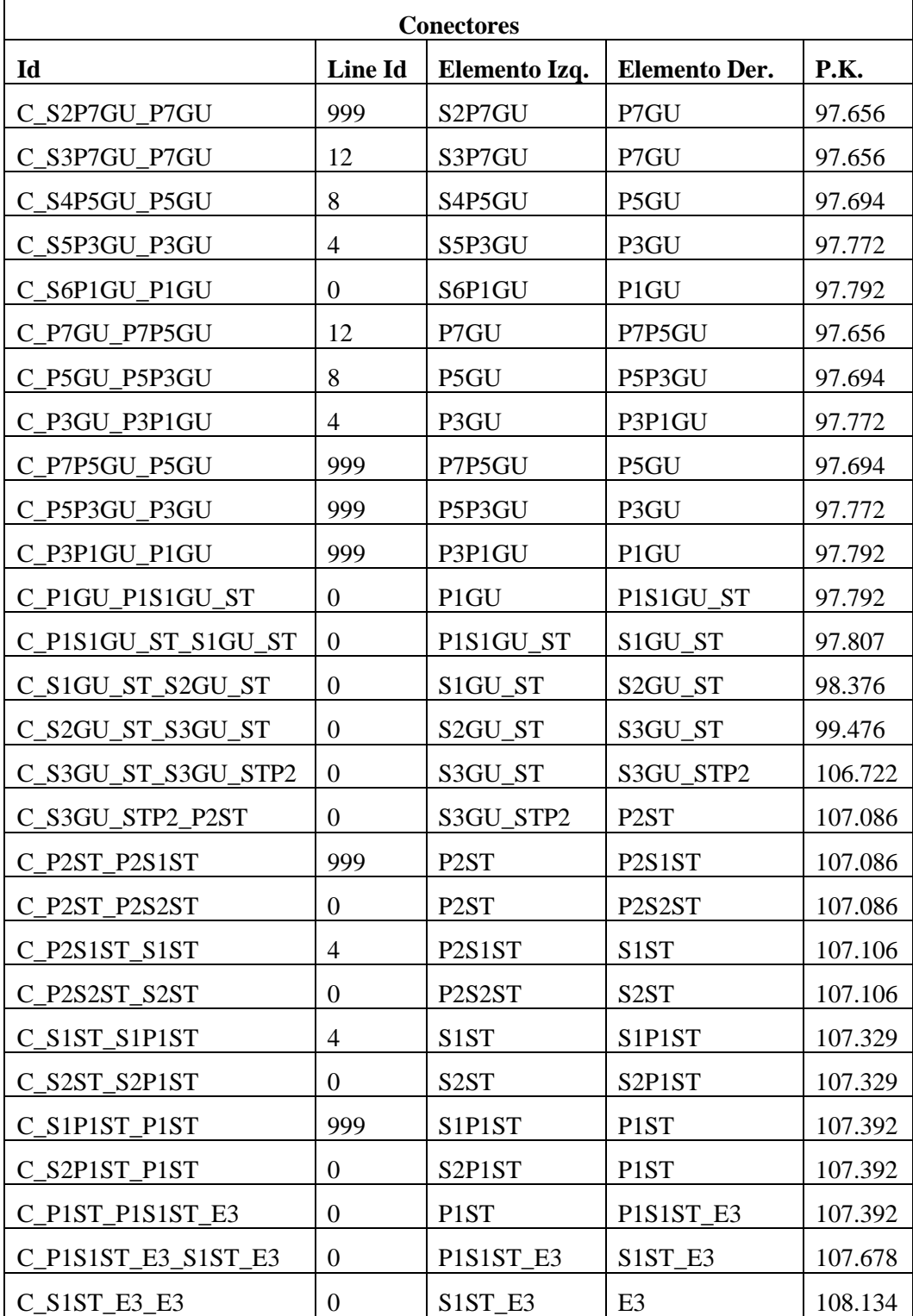

**Tabla 5: Conectores definidos en modelo de línea.**

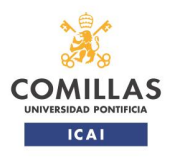

condiciones nominales y degradadas.

TRABAJO FIN DE MÁSTER

#### **Normas de generación del documento XML**

Una vez conocidas las reglas para definir los elementos que compondrán la vía, se deben tener en cuenta los siguientes puntos para definir el documento XML para la topología:

- Todos los elementos que se definen entran dentro del grupo "Trackside" y del subgrupo "Topology", por lo que se deberán definir dentro de ambos (ver figura a continuación).

```
<TrackSide><Topology>
 Definición de los elementos
 </Topology>
</TrackSide>
```
**Figura 11: Apertura y cierre de archivo de topología XML.**

- Los elementos se deben definir según el siguiente orden para que sea aceptado por el simulador:
	- o Finales.
	- o Segmentos.
	- o Conectores.
	- o Agujas.

Si no se cumplen las normas anteriormente descritas, el programa de configuración de la topología no será capaz de cargar la información.

#### <span id="page-28-0"></span>*4.2.Definición de señales y balizas*

Tal y como se ha comentado anteriormente, en este trabajo se ha decidido realizar dos documentos para definir la totalidad de la línea. Por un lado, se define la topología y por otro los elementos que se pueden encontrar en esta.

#### **Señales**

Para definir una señal es necesario conocer definir su Id, el sentido de la señal (*nominal* o *reverse*), su posición y el tipo de señal. La posición viene definida por el segmento donde se encuentra la señal y la separación en metros respecto al extremo izquierdo de este. El tipo de señal viene indicado por su función (avanzada, entrada, salida, …) y los aspectos que puede tomar.

En la siguiente tabla se muestran todos los tipos que se pueden definir en este proyecto:

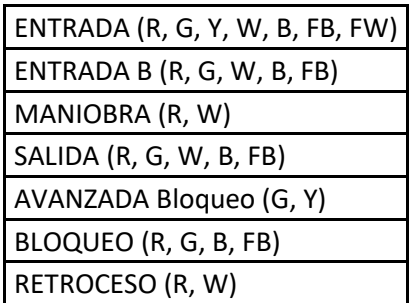

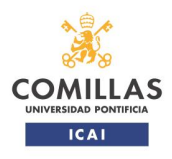

TRABAJO FIN DE MÁSTER

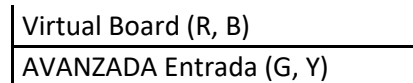

**Tabla 6: Tipos de señales.**

En el caso de las señales, se ha decidido emplear la información real ya que se disponía de ella. La definición de una señal quedaría de la siguiente forma:

```
<Signal>
   <Id>R2 GU</Id>
   <Direction>Reverse</Direction>
   <Position>
       <SegmentId>S1GU_ST</SegmentId>
        <Offset>6</Offset>
    </Position>
   <Description>RETROCESO (R, W)</Description>
</Signal>
```
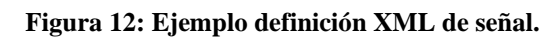

En el ejemplo anterior se define la señal de retroceso "R2" de Guardo, ubicada en el segmento "S1GU\_ST".

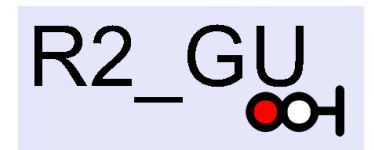

**Figura 13: Representación de señal.**

En la tabla siguiente se indican todas las configuradas en la línea, así como su información más relevante: la dirección de la señal, el segmento donde se encuentra, su PK y su descripción.

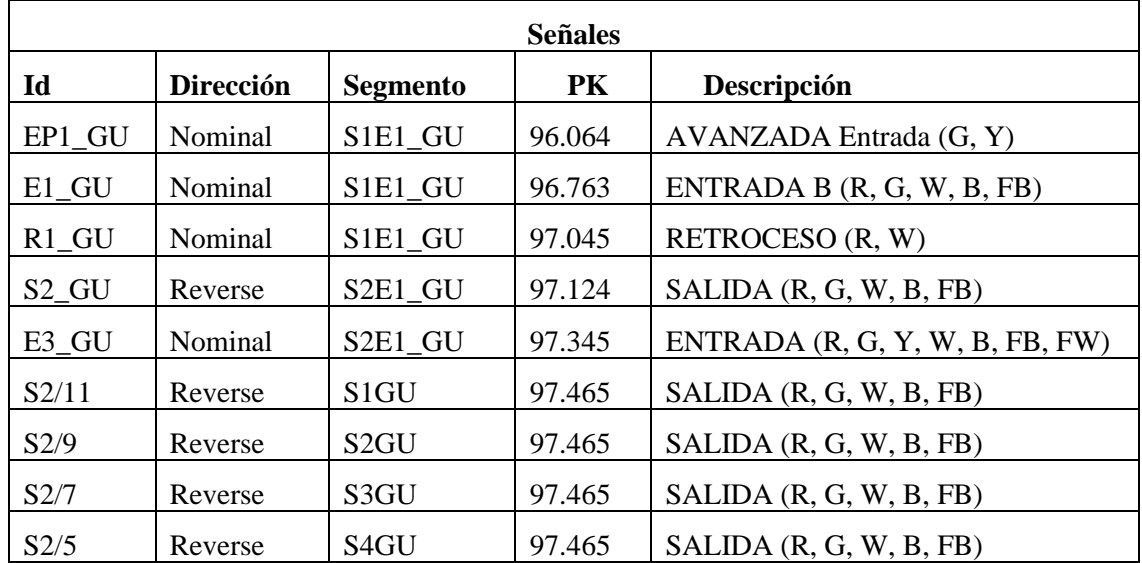

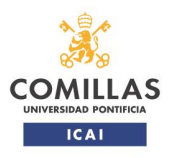

TRABAJO FIN DE MÁSTER

| <b>Señales</b>          |           |                   |         |                            |  |  |  |
|-------------------------|-----------|-------------------|---------|----------------------------|--|--|--|
| Id                      | Dirección | <b>Segmento</b>   | PK      | Descripción                |  |  |  |
| S2/3                    | Reverse   | S5GU              | 97.450  | SALIDA (R, G, W, B, FB)    |  |  |  |
| S2/1                    | Reverse   | S6GU              | 97.446  | SALIDA (R, G, W, B, FB)    |  |  |  |
| S1/9                    | Nominal   | S <sub>2</sub> GU | 97.618  | SALIDA (R, G, W, B, FB)    |  |  |  |
| S1/7                    | Nominal   | S3GU              | 97.618  | SALIDA (R, G, W, B, FB)    |  |  |  |
| S1/5                    | Nominal   | S <sub>4</sub> GU | 97.651  | SALIDA (R, G, W, B, FB)    |  |  |  |
| S1/3                    | Nominal   | S5GU              | 97.660  | SALIDA (R, G, W, B, FB)    |  |  |  |
| IS <sub>1</sub>         | Nominal   | S6GU              | 97.641  | SALIDA (R, G, W, B, FB)    |  |  |  |
| S1/1                    | Nominal   | S6GU              | 97.725  | SALIDA (R, G, W, B, FB)    |  |  |  |
| $R2_GU$                 | Reverse   | S1GU_ST           | 97.801  | RETROCESO (R, W)           |  |  |  |
| E4_GU                   | Reverse   | S1GU_ST           | 98.056  | ENTRADA B (R, G, W, B, FB) |  |  |  |
| $S1_GU$                 | Nominal   | S1GU_ST           | 98.370  | SALIDA (R, G, W, B, FB)    |  |  |  |
| $E2_GU$                 | Reverse   | S2GU_ST           | 98.675  | ENTRADA B (R, G, W, B, FB) |  |  |  |
| EP2_GU                  | Reverse   | S2GU_ST           | 99.470  | AVANZADA Entrada (G, Y)    |  |  |  |
| $EP1$ <sub>_</sub> $SP$ | Nominal   | S3GU_ST           | 106.616 | AVANZADA Entrada (G, Y)    |  |  |  |
| $E1$ <sub>-SP</sub>     | Nominal   | S3GU_ST           | 106.716 | ENTRADA B (R, G, W, B, FB) |  |  |  |
| $E2$ <sub>-SP</sub>     | Reverse   | S1ST_E3           | 107.684 | ENTRADA B (R, G, W, B, FB) |  |  |  |
| EP2_SP                  | Reverse   | S1ST_E3           | 108.134 | AVANZADA Entrada (G, Y)    |  |  |  |

**Tabla 7: Señales definidas en modelo de línea.**

#### **Balizas**

La definición de una baliza es más compleja, ya que se permite el definir información transmitida por esta.

Para definir una baliza es necesario definir su Id, su sentido (*nominal* o reverse), su posición, al menos un telegrama transmitido por la baliza y el telegrama que la baliza transmite por defecto. La posición viene definida por el segmento donde se encuentra la baliza y la separación en metros respecto al extremo izquierdo de este.

En este proyecto se ha decidido definir un mensaje vacío para las balizas, ya que, una vez cargada la configuración de la vía en el simulador, se podrán definir la información transmitida por la baliza. La configuración de una baliza quedaría de la siguiente forma:

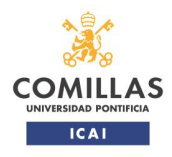

### TRABAJO FIN DE MÁSTER

```
<Balise><Id>212 0</Id>
    <Direction>Reverse</Direction>
    <Position>
         <SegmentId>S1GU ST</SegmentId>
         <Offset>258</Offset>
    </Position>
    <BaliseData>
         <Id>255</Id>
         <CodedBaliseData>000000000000</CodedBaliseData>
         <CodedBaliseDescription></CodedBaliseDescription>
    </BaliseData>
    <\!\!{\tt DefaultTelegramId}\!\!>\!\!{\tt 255}\!\!<\!\!/{\tt DefaultTelegramId}\!\!>\langleBalise>
```
#### **Figura 14: Ejemplo definición XML de baliza.**

En el ejemplo mostrado en la figura anterior, se ha definido la baliza "212\_0", con sentido *reverse*, que se encuentra en el segmento "S1GU\_ST". Como ya se ha comentado se ha definido un mensaje vacío, con Id "255", definiéndose este como mensaje por defecto.

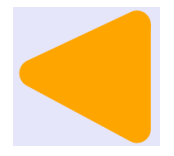

**Figura 15: Representación de baliza.**

Como se puede observar en la misma figura, aparece una línea para describir el mensaje definido. Esta información es opcional y se ha decidido no introducirla.

Aunque la gran mayoría de las balizas ya venían definidas en el documento de referencia [\[6\]](#page-61-5) se ha considerado necesario definir nuevas balizas. En la figura a continuación, obtenido del mismo documento de referencia [\[6\],](#page-61-5) se explica el criterio utilizado para definir el ID de las balizas.

> $ID < 1000$ : Eurobalizas Fijas ID >1000: Eurobalizas Virtuales ID 1XXX: Eurobalizas del grupo principal de balizas en sentido nominal ID 2XXX: Eurobalizas del grupo principal de balizas en sentido inverso ID 3XXX: Eurobalizas de Relocalización ID XXXX 00: Primera Baliza grupo de Balizas XXXX ID XXXX 01: Segunda Baliza grupo de Balizas XXXX

**Figura 16: Reglas para dar nombre a balizas.**

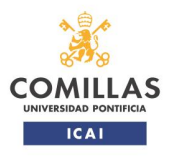

TRABAJO FIN DE MÁSTER

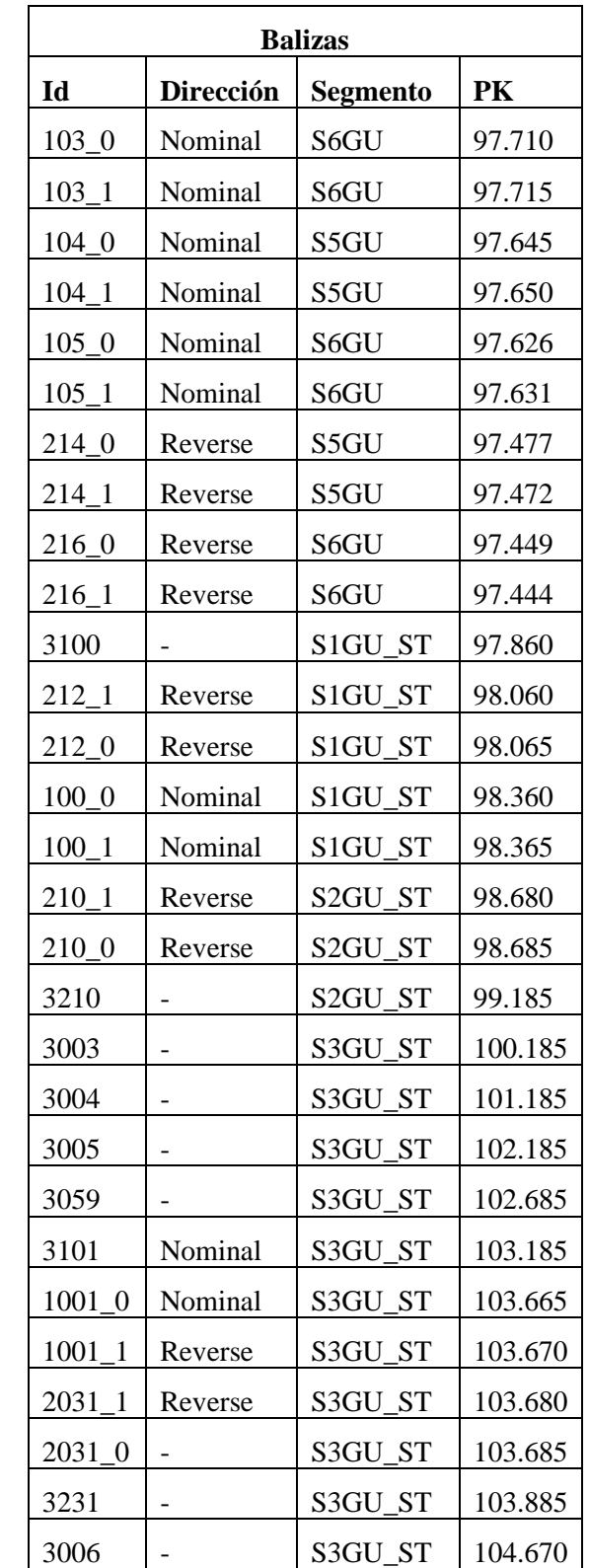

En la siguiente tabla se indican todas las balizas que se pueden encontrar en la línea.

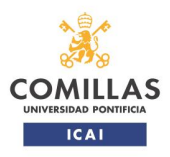

## TRABAJO FIN DE MÁSTER

| <b>Balizas</b> |                  |                    |         |  |  |  |
|----------------|------------------|--------------------|---------|--|--|--|
| Id             | <b>Dirección</b> | <b>Segmento</b>    | PK      |  |  |  |
| 3007           |                  | S3GU ST            | 105.670 |  |  |  |
| 3102           | Nominal          | S3GU ST            | 106.226 |  |  |  |
| $102 - 0$      | Nominal          | S3GU_ST            | 106.726 |  |  |  |
| $102 - 1$      |                  | S3GU_ST            | 106.731 |  |  |  |
| 3500           | Reverse          | S <sub>2</sub> ST  | 107.226 |  |  |  |
| 208 1          | Reverse          | S1ST <sub>E3</sub> | 107.694 |  |  |  |
| 208 0          |                  | S1ST <sub>E3</sub> | 107.699 |  |  |  |
| 3208           |                  | S1ST <sub>E3</sub> | 108.199 |  |  |  |
| 3008           |                  | S1ST <sub>E3</sub> | 109.199 |  |  |  |
| 3009           |                  | S1ST <sub>E3</sub> | 110.199 |  |  |  |

**Tabla 8: Balizas definidas en modelo de línea.**

### **Normas de generación del documento XML**

Una vez conocidas las reglas para definir las señales y las balizas, se deben tener en cuenta los siguientes puntos para definir el documento XML:

- Todos los elementos que se definen entran dentro del grupo "Trackside" y del subgrupo "TrackElements", por lo que se deberán definir dentro de ambos (ver figura a continuación).

```
<TrackSide>
  <TrackElements>
 Definición de los elementos
  </TrackElements>
</TrackSide>
```
#### **Figura 17: Apertura y cierre de archivo de elementos de vía XML.**

- Los elementos se deben definir según el siguiente orden para que sea aceptado por el simulador:
	- o Señales.
	- o Balizas.

Si no se cumplen las normas anteriormente descritas, el programa de configuración no será capaz de cargar la información.

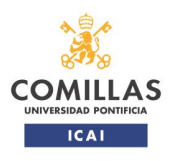

condiciones nominales y degradadas.

TRABAJO FIN DE MÁSTER

#### <span id="page-34-0"></span>*4.3.Primera depuración de información contenida en archivos XML*

Una vez se ha configurado la topología y todos los elementos de la línea en los archivos correspondientes, con el fin de optimizar el tiempo empleado en el laboratorio, se empleó el programa "Track Topology" <sup>2</sup> para depurar y corregir los posibles fallos que se hubiesen cometido.

En esta fase se hizo patente que el diseño original podía ser ampliado, ubicando nuevas balizas en las vías principales de Guardo, de forma que se pudiese comenzar a explotar el tramo en la propia estación. En el diseño original, las primeras balizas se encontraban en la señal de salida S1. Como mejora de cara a la explotación de la línea se han añadido nuevas balizas en las vías 1 y 3 de la estación, de forma que para recorridos hacia la estación de Santibáñez el tren pueda entrar en modo FS antes de salir de la estación. En salidas en sentido contrario, se han añadido balizas para dar la opción de que el tren opere en modo STM.

También se tuvo que realizar una actualización de la ingeniería de vía con respecto a la información de partida en el apartado de localización de las señales y balizas de pie de señal para cumplir las necesidades y objetivos de este proyecto.

Por último, se observó que, aunque la configuración de las líneas horizontales de los elementos era correcta, en la representación gráfica las vías aparecían muy pegadas entre ellas. Es por ello que se decidió aumentar la diferencia entre niveles horizontales de 1 a 4.

Una vez depurado el modelo, se consiguió la representación de la vía mostrada en las siguientes figuras.

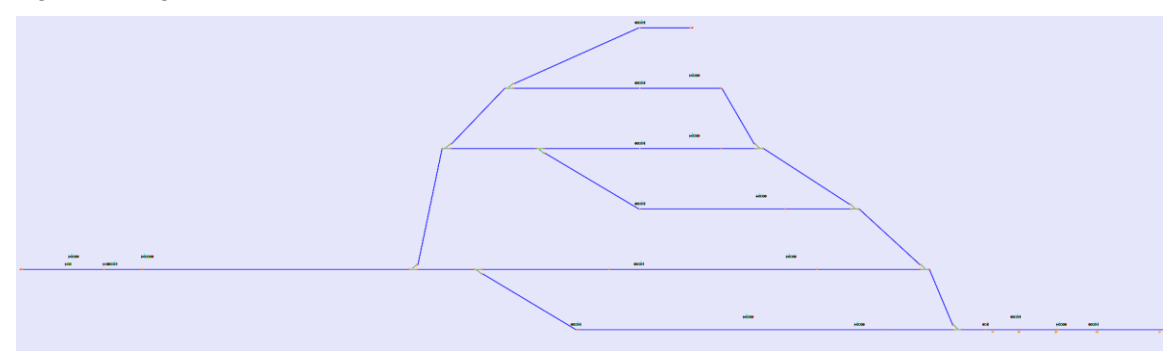

**Figura 18: Representación estación de Guardo en el programa "Track Topology".**

**Figura 19: Representación de estación de Santibáñez y bloqueo con Guardo en programa " Track Topology ".**

<sup>2</sup> La herramienta "Track Topology" es una herramienta desarrollada íntegramente por el CEDEX para la depuración de los archivos XML antes de su importación al simulador del laboratorio.

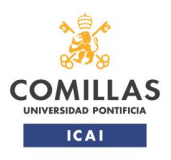

condiciones nominales y degradadas.

### TRABAJO FIN DE MÁSTER

#### <span id="page-35-0"></span>*4.4.Carga y configuración de las características de la vía y sus elementos en laboratorio*

Una vez se han realizado los archivos XML, el primer paso para integrar la vía en el laboratorio consiste en volcar toda la información contenidos en dichos archivos.

El programa utilizado para ello es el "Track Editor<sup>3</sup>", el cual no solo permite generar la vía a través de archivos XML, si no que también permite modificar la vía, añadiendo/eliminando elementos así como modificándolos.

En esta fase de carga aparecieron nuevos fallos, los cuales no aparecieron en la fase de depuración previa. A continuación se listan los más relevantes:

- La definición de los elementos no seguía el orden correcto. El programa "Track Topology" es capaz de cargar la topología y los elementos de la vía independientemente del orden con que se hayan definido los diferentes componentes de la línea y los elementos de esta. Fue en esta fase de carga donde se detectó que se debía seguir el orden descrito en los puntos [4.1](#page-19-1) y [4.2.](#page-28-0)
- Error debido al carácter de control retorno de carro (CR por sus siglas en inglés). El programa "Track Editor" no admite este carácter. Este error proviene de la forma en que se programaron los archivos XML. El proceso para la definición de todos los objetos se utilizó el programa Excel, el cual al realizar un salto de línea añadía el CR. La solución a este problema consistió en abrir el archivo XML con el programa Notepad y eliminar el CR. En las figuras a continuación se muestra el documento antes y después de la corrección.

```
<TrackSide> ORMS
<Topology>CRUB
<End>GRIFE
  \rightarrow<Td>E1</Td>@RMB
  -><LineId>4</LineId>@RMB
\frac{2}{\pi} End>\frac{1}{\pi}
```
**Figura 20: Documento XML con carácter CR.**

<TrackSide>**ma** <Topology>En  $<$ End $>$ Ina  $\rightarrow$ <Id>E1</Id>mn  $\rightarrow$ <LineId>4</LineId> $\blacksquare$ -><Connection1>C E1 S1E1 GU</Connection1>  $\langle$  /End> $\overline{\mathbf{m}}$ 

#### **Figura 21: Documento XML sin carácter CR.**

- Representación de los grupos de balizas. Aunque la definición de las balizas se hizo de forma correcta, el programa "Track Editor" importaba cada baliza como grupo. Esto no es un error per se, ya que a la hora de configurar la información transmitida por

<sup>3</sup> La herramienta "Track Editor" es una herramienta del simulador de Tráfico ERTMS del Laboratorio de Interoperabilidad Ferroviaria (LIF) del CEDEX utilizado para la ejecución de las pruebas funcionales de ERTMS.

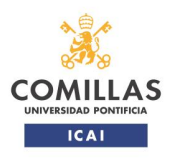

condiciones nominales y degradadas.

#### TRABAJO FIN DE MÁSTER

las balizas se define a qué grupo pertenecen, pero se corrigió para que la representación gráfica fuera correcta. Esta corrección se realizó en el mismo programa, eliminando todas las balizas del grupo salvo una y añadiéndolas de nuevo. En la figura a continuación se muestra la representación de dos balizas independientes y de un grupo de balizas.

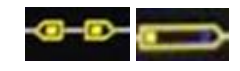

**Figura 22: Balizas individuales y grupo de balizas.**

- La orientación de balizas sólo puede definirse como *nominal* o *reverse*, por lo que todas aquellas balizas que se definían como sin orientación (balizas virtuales), se han definido como *nominal* en el sentido Guardo – Santibáñez de la Peña. Esto sólo impacta en su representación gráfica y en la definición del *linking*.

Una vez corregidos todos los fallos, se prosiguió con la configuración de las balizas. A todas las balizas se les configuró su Id, el grupo al que pertenecían y su posición dentro de él y el identificador nacional. En la siguiente tabla se muestra un ejemplo en el que se define la baliza 3210.

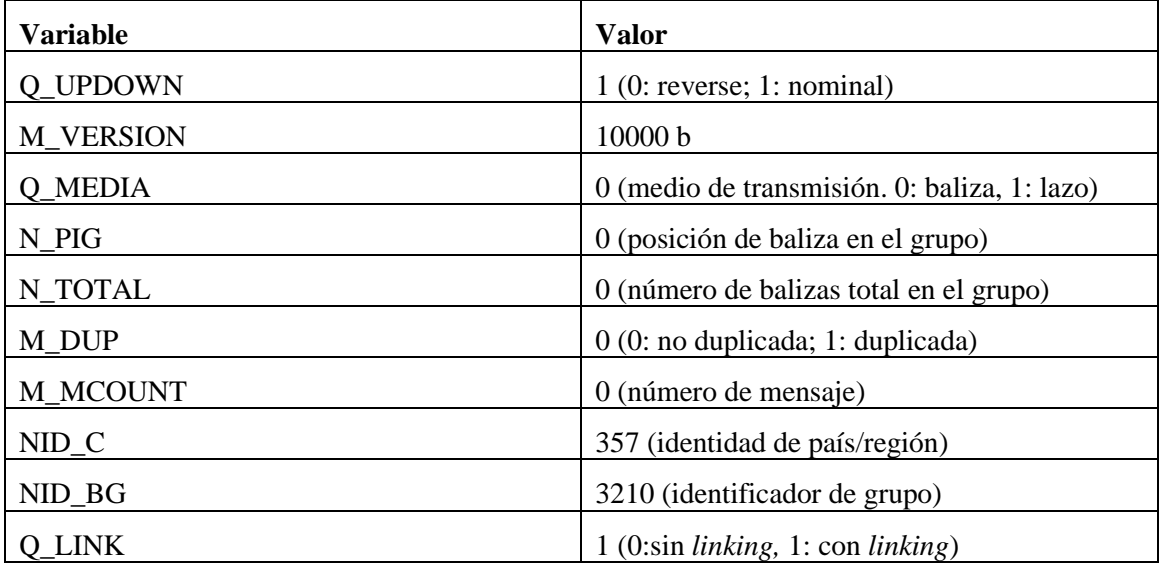

### **Tabla 9: ejemplo telegrama por defecto de baliza.**

### <span id="page-36-0"></span>*4.5.Preparación del escenario de simulación*

Con la vía y sus diferentes elementos configurados, el siguiente paso consiste en configurar el escenario para la realización de las pruebas. Para ello se debe emplear el programa "Scenario Editor".

En este programa se carga la vía sobre la que se quiere realizar la simulación y se incluye el tren con el que se realizarán las pruebas. El tren que se ha utilizado en todas las pruebas es totalmente simulado ya que no se contaba con la posibilidad de acceder a un EVC real.

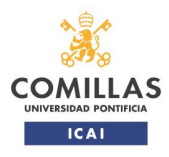

TRABAJO FIN DE MÁSTER

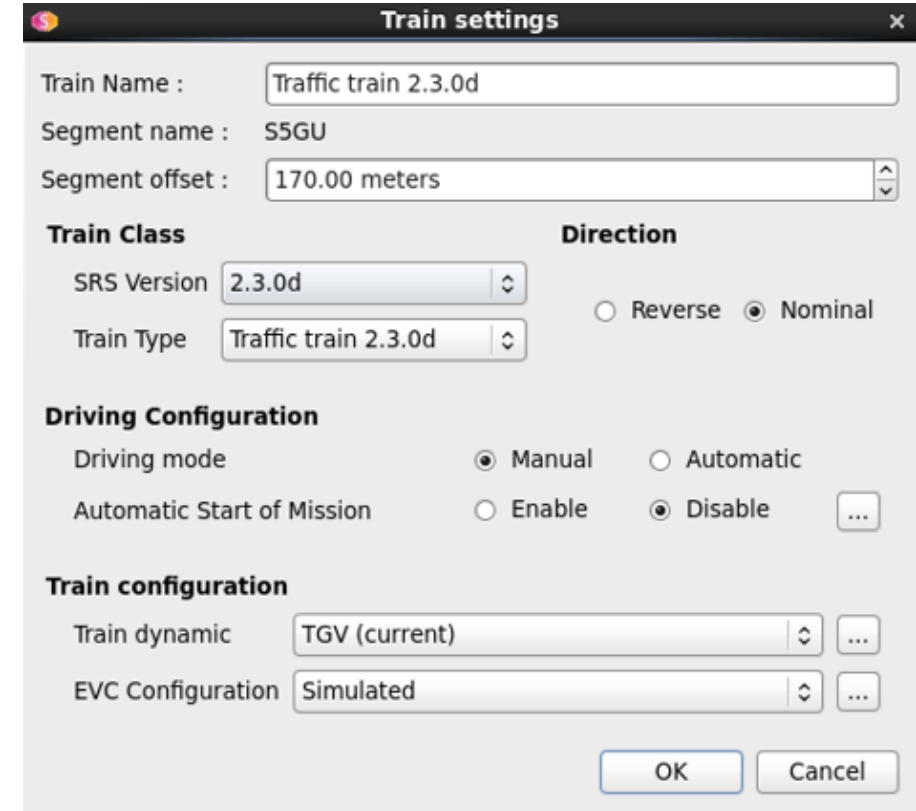

La configuración del tren se muestra en la figura a continuación:

**Figura 23: Configuración del tren empleado en pruebas.**

El tren es colocado en la vía 3 de Guardo con dirección nominal hacia la estación de Santibáñez de la Peña.

Una vez se ha configurado el tren, se debe emplear el programa "Scenario Controller" para establecer las condiciones iniciales de la prueba. El "Scenario Controller" necesita como archivo de entrada el generado por el programa "Scenario Editor".

En el "Scenario Controller" se establece la ruta entre las señales de salida y final. Establecida la ruta, el programa configura la posición de las agujas por las que pasará el tren, (acorde con la ruta a realizar), y se configura el aspecto de todas aquellas señales que el tren se encontrará en su sentido de circulación. Todo esto debe siempre hacerse de forma manual y previamente a la realización de la prueba.

#### <span id="page-37-0"></span>*4.6.Prueba de integración*

Una vez completado todo lo mencionado, como prueba de integración se realiza un paso de tren por todas las balizas en nivel 1 y modo SR, ya que no se ha implementado la información necesaria en las balizas para que el tren pueda operar en otro modo, comprobando que la información de todas las balizas contenía mensajes completos y con todas las variables con valores válidos.

No se consideró necesario el recoger evidencias de este paso ya que su único propósito era el comprobar que el tren leía las balizas de forma correcta según pasaba sobre ellas. El resultado de la prueba fue OK.

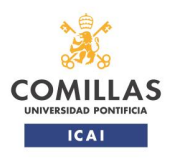

TRABAJO FIN DE MÁSTER

### <span id="page-38-0"></span>**5. CONFIGURACIÓN DE ESCENARIO DE PRUEBAS**

Las pruebas que se han ideado en este proyecto son tres:

- Recorrido desde vía 3 de Guardo hasta señal de entrada a Santibáñez de la Peña, con tren operando tras pasar por señal de salida en vía 3 en nivel 1 y modo FS.
- Recorrido desde vía 3 de Guardo hasta señal de entrada a Santibáñez de la Peña, con tren operando tras pasar por señal de salida en vía 3 en nivel 1 y modo FS. Una baliza del recorrido no transmite.
- Recorrido desde vía 3 de Guardo hasta señal de entrada a Santibáñez de la Peña, con tren operando tras pasar por señal de salida en vía 3 en nivel 1 y modo FS. Dos balizas del recorrido no transmiten.

El escenario de simulación para las tres pruebas es el mismo, la única diferencia entre ellos es que en el primero todas las balizas funcionan correctamente, en el segundo se configura un grupo de balizas para que no transmita información y en el tercero se configuran dos balizas de dos grupos de balizas distintos y consecutivos para que no transmitan.

Teniendo en cuenta el objetivo de las pruebas, que es el analizar la respuesta del equipo EVC del embarcado, sólo es necesario transmitir la información necesaria al tren para que pase a funcionar en modo FS en un punto, pudiendo mantener el resto de balizas con la información ya configurada.

Para la realización de las pruebas se configurará grupo de balizas 104, asociado a la señal de salida S1/3 en vía 3 de Guardo, dirección Santibáñez de la Peña.

#### <span id="page-38-1"></span>*5.1.Información configurada en grupo de balizas 104*

Para que el tren pueda entrar en modo FS debe contar con la siguiente información:

- Autoridad de Movimiento (MA).
- Perfil de velocidades, con distancia mínima hasta el final del MA.
- Perfil de gradientes, con distancia mínima hasta el final del MA.

Además, dentro del telegrama que contenga el MA se debe enviar la información de *linking*, para que el tren tenga constancia de todos los grupos de balizas que se encuentran en su ruta.

#### **MA para nivel 1**

Para enviar el MA se necesita el paquete 12 (*Level 1 movement authority*). La información enviada en este paquete es la siguiente:

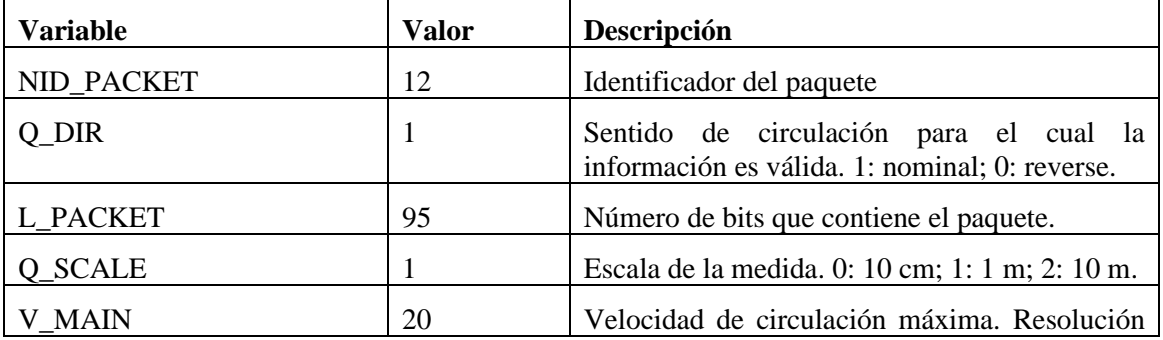

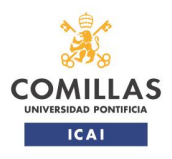

TRABAJO FIN DE MÁSTER

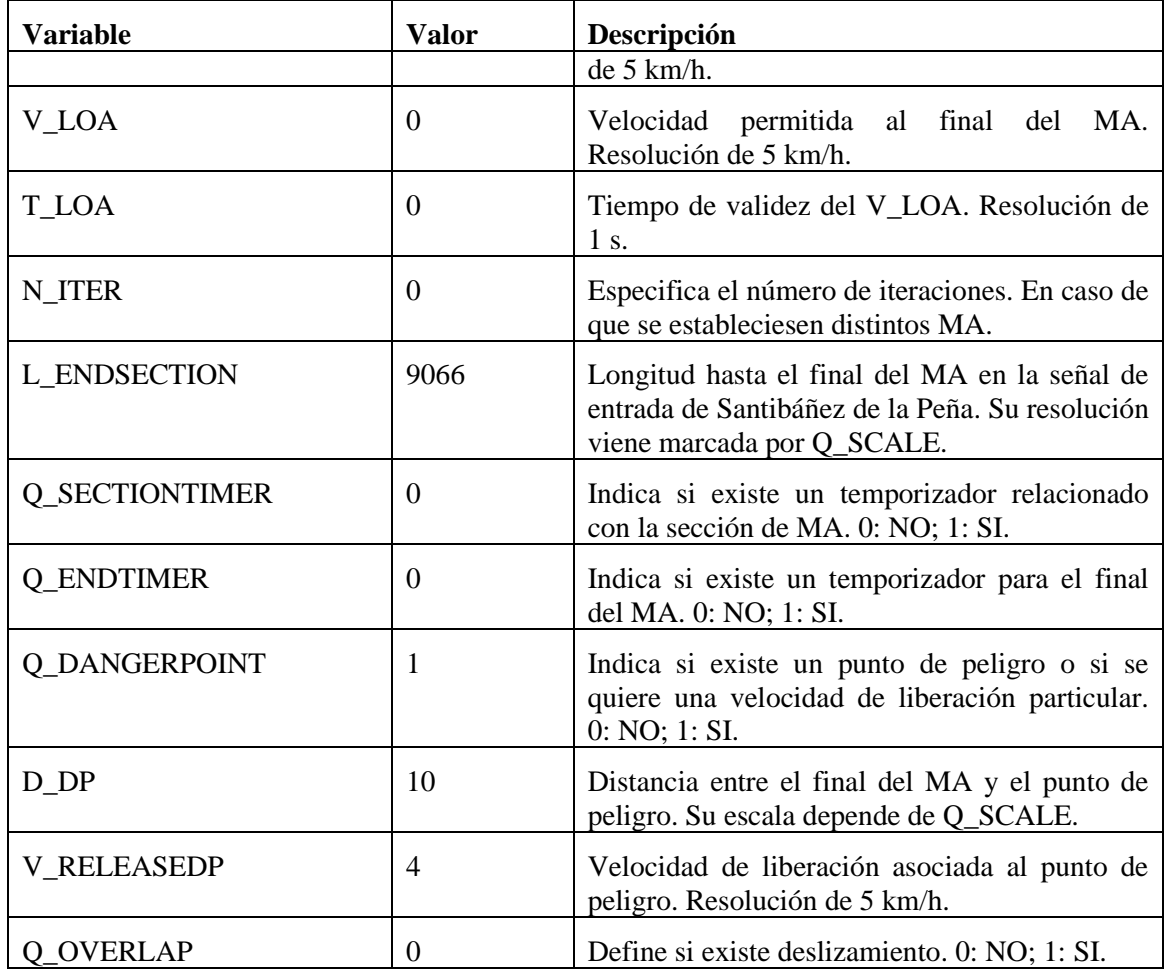

**Tabla 10: Paquete 12. Autoridad de movimiento para Nivel 1.**

Según la configuración mostrada en la parte superior, se transmite una autoridad de movimiento al tren de 9.066 m, con una velocidad máxima en todo el recorrido de 100 km/h y debiendo parar por completo al final del recorrido. Este MA tiene una validez de tiempo infinita. Se configura un punto de peligro a 10 m del final del MA y una velocidad de liberación de 20 km/ h para poder leer el grupo de balizas de pie de señal una vez que esta pase a aspecto permisivo.

### **Perfil de velocidades**

El perfil de velocidad es enviado empleando el paquete 27 (*International static speed profile*). La información enviada por este paquete es la siguiente:

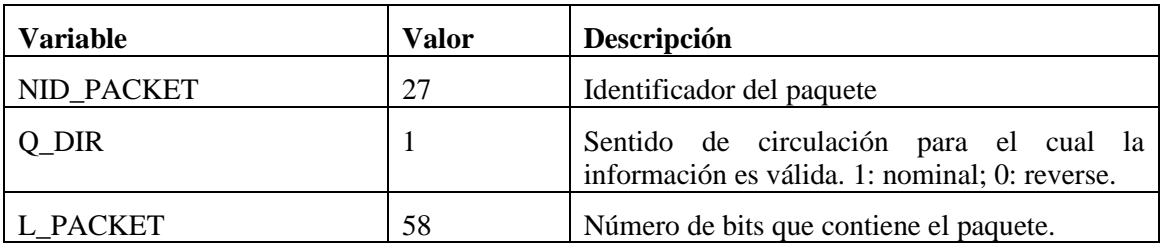

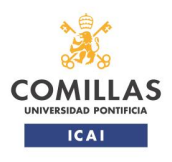

TRABAJO FIN DE MÁSTER

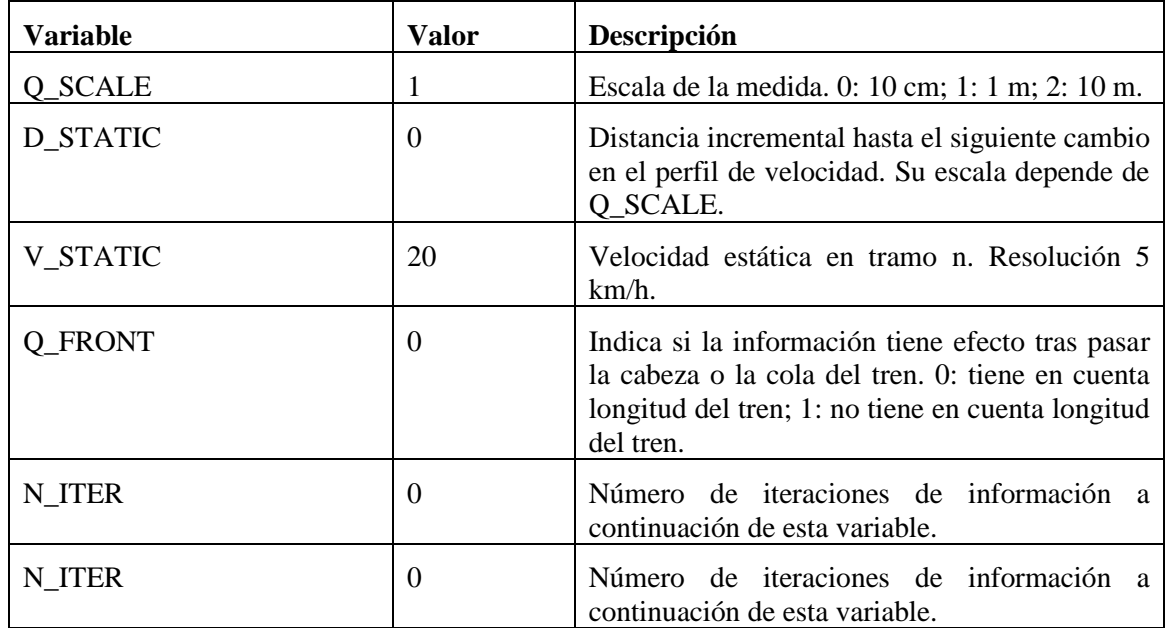

#### **Tabla 11: Paquete 27. Perfil de velocidad.**

<span id="page-40-0"></span>Tal y como se muestra en la [Tabla 11,](#page-40-0) el perfil de velocidad que se ha configurado es de una única velocidad en todo el recorrido, ya que no tiene utilidad práctica de cara a las pruebas el realizar un perfil más complejo. La velocidad máxima para todo el tramo indicada al tren es de 100 km/h. Toda esta información sólo es válida para el sentido nominal de la línea.

### **Perfil de gradientes**

Para enviar la información relativa al perfil de gradientes es necesario utilizar el paquete 21 (*Gradient profile*). La información contenida en el paquete es la siguiente:

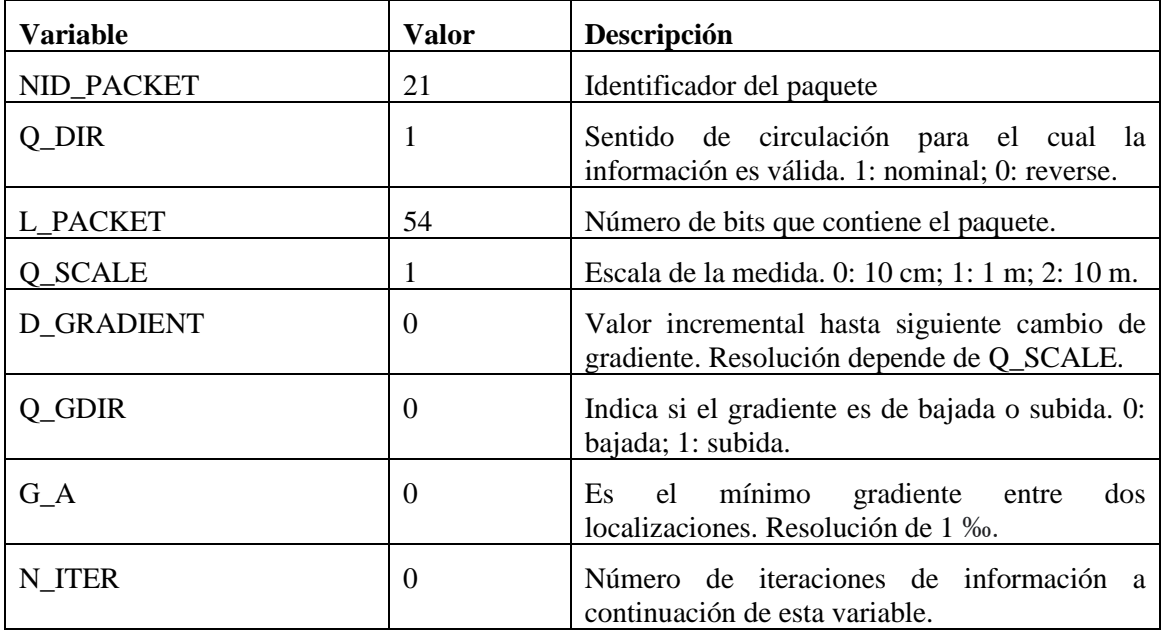

**Tabla 12: Paquete 21. Perfil de gradientes.**

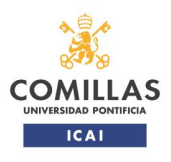

condiciones nominales y degradadas.

#### TRABAJO FIN DE MÁSTER

Al igual que no el perfil de velocidad, se ha configurado un perfil con un único gradiente para todo el recorrido, ya que no es necesario para las pruebas el enriquecer más el paquete. Se ha definido un gradiente del 0 ‰ para todo el recorrido. La información de este paquete sólo es válida para el sentido nominal de la línea.

#### **Linking**

La información de *linking* es necesaria según las normas de ingeniería generales del ERTMS (ver documento [\[15\]\)](#page-61-13), y debe cubrir todo el MA proporcionado al tren, de forma que este tenga la información relativa a la posición de todas las balizas por las que pasará. Aun así, para las pruebas que se van a realizar no es necesario cumplir con este requisito. Con cubrir hasta el grupo último de balizas que dará fallo (grupo 212) es suficiente. Por tanto, en las pruebas, a partir de dicho grupo de balizas se deja de contar con información de *linking* y el tren no detectaría la pérdida de un grupo de balizas.

Para transmitir esta información se utiliza el paquete 5 (*Linking*). A continuación se presenta la información contenida en el paquete:

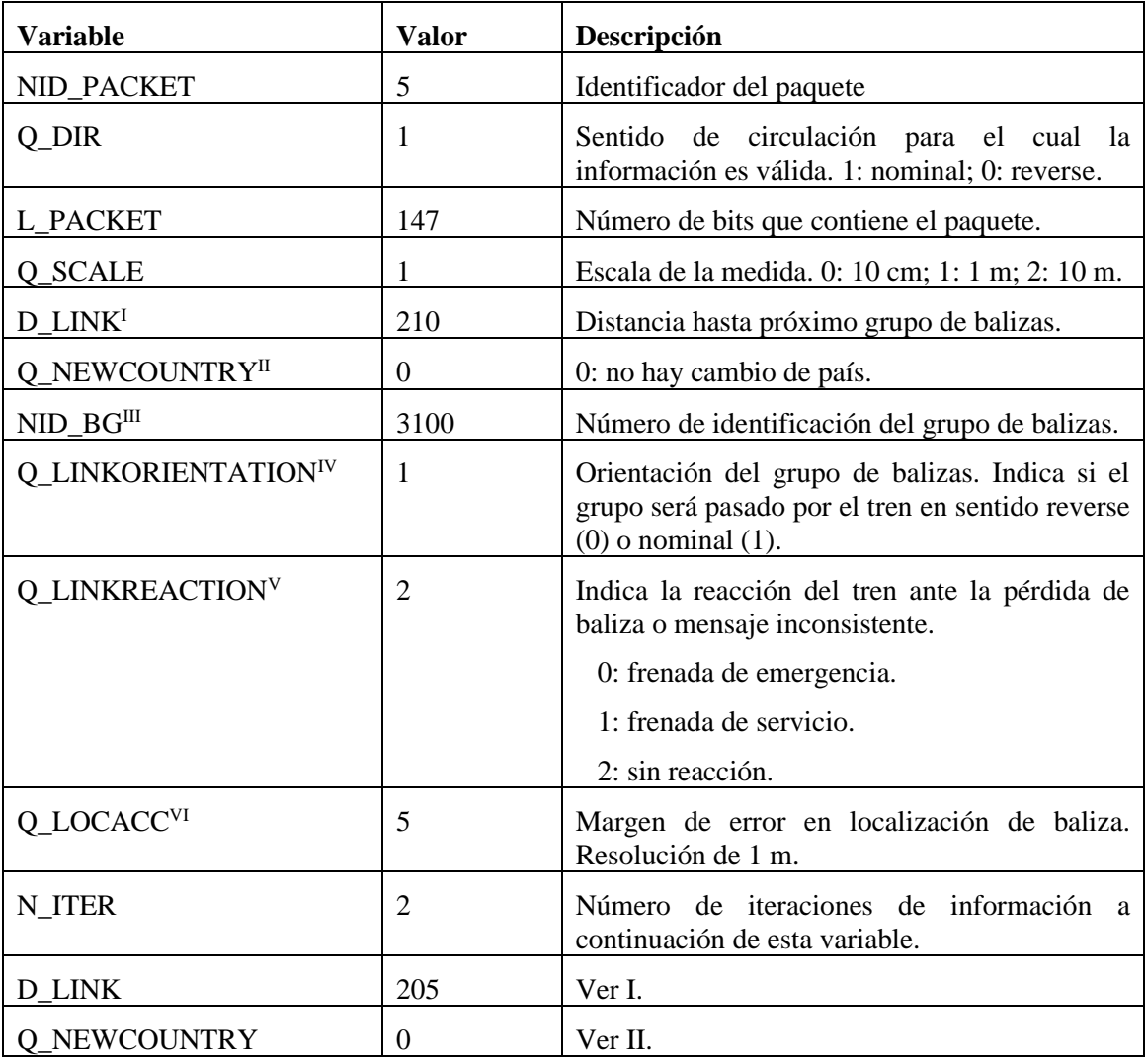

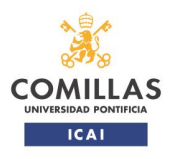

TRABAJO FIN DE MÁSTER

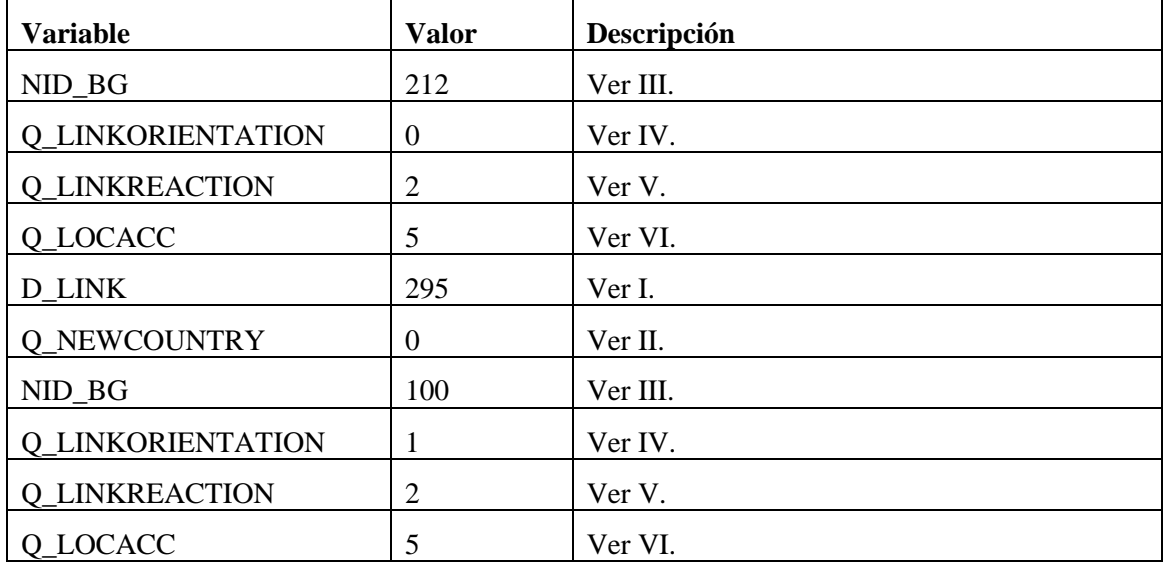

#### **Tabla 13: Paquete 5. Linking. Configuración 1.**

Se ha tenido que configurar un paquete 5 ya que como máximo, en un paquete se pueden configurar treinta grupos de balizas (un grupo por defecto más veintinueve iteraciones). La estructura de la información sería la siguiente:

- Un encabezado identificando el paquete, el sentido para el que es válida la información (en este caso sólo en el sentido nominal), el número de bits que contiene el paquete y la escala que se emplea para la definición de distancias (en este caso en metros).
- Se define la distancia al grupo de balizas cuya información de *linking* se transmite (la distancia es hasta la primera baliza del grupo), el valor nacional (en este caso siempre será 0, que indica que el valor nacional no varía), el identificador del grupo de balizas, la reacción en caso de fallo de *linking* (se configura como "no reacción") y por último el margen de error para la localización de la baliza (configurado un margen de 5 m, permite discrepancias entre distancia teórica y real). Este punto se repite tantas veces como número de iteraciones se hayan indicado. La distancia al grupo de balizas es una distancia incremental, hace referencia al grupo de balizas indicado en la iteración previa o a la posición de la baliza que envía el paquete en caso de ser el primer grupo de balizas que se define.

#### <span id="page-42-0"></span>*5.2.Configuración de aspecto de señales y posición de agujas*

Debido a que las pruebas a realizar parten del mismo escenario, la configuración de las señales y agujas será la misma en todas ellas.

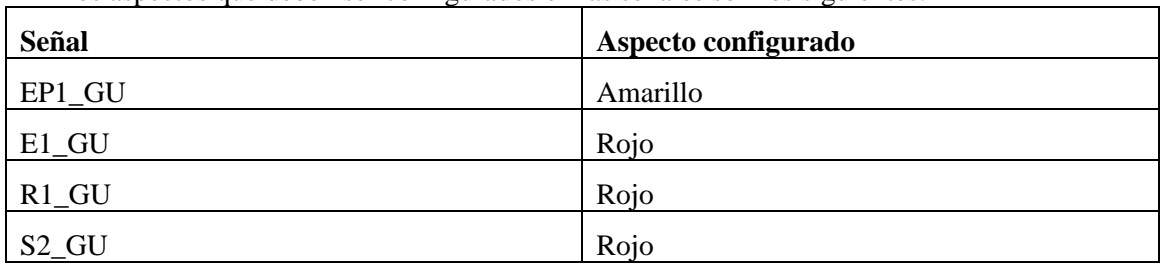

Los aspectos que deben ser configurados en las señales son los siguientes:

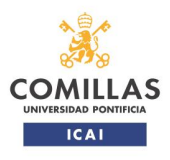

TRABAJO FIN DE MÁSTER

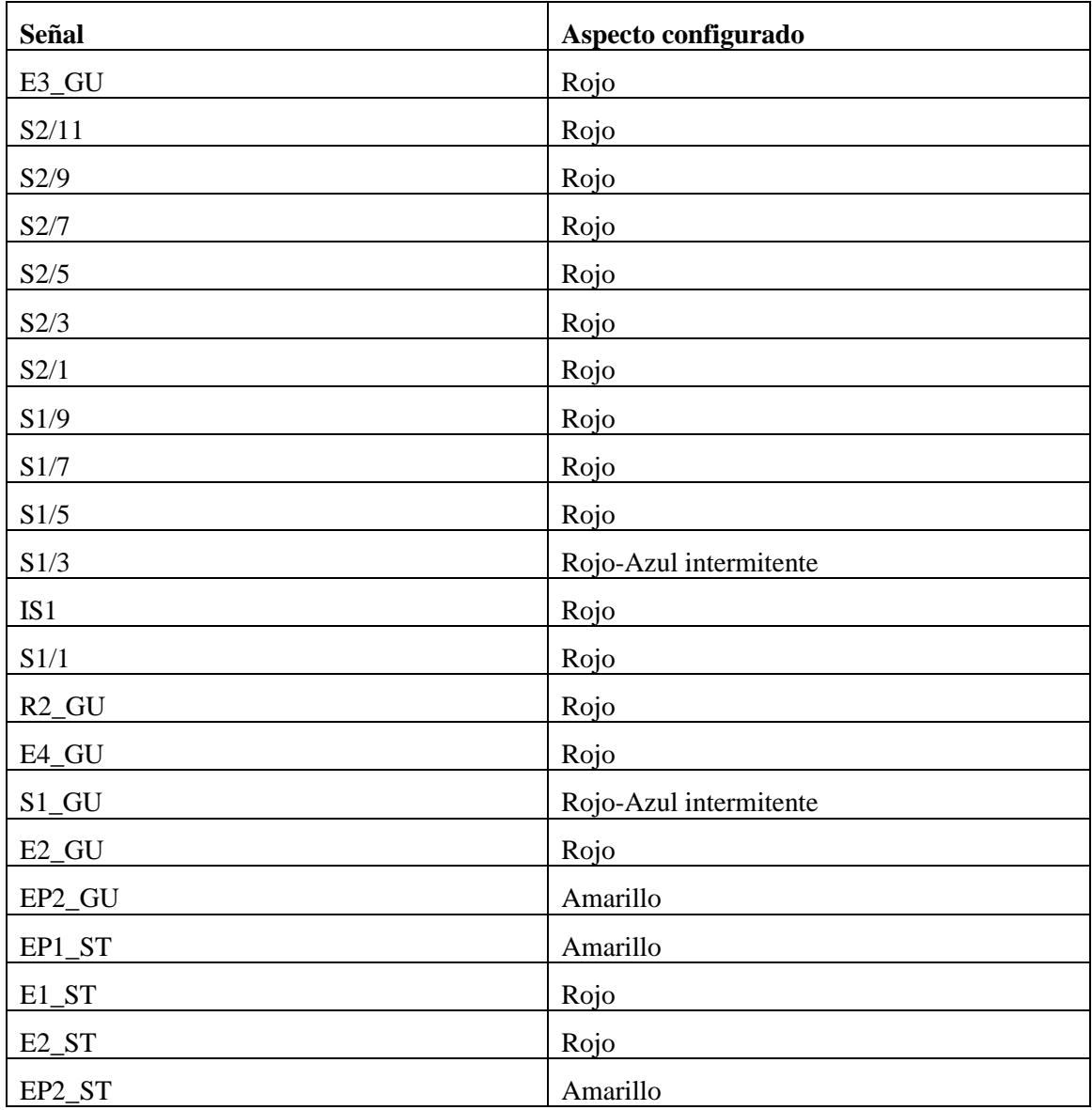

### **Tabla 14: Definición del aspecto de señal para las pruebas.**

La posición en la cual se deben configurar las agujas se muestra en la tabla siguiente. La posición viene indicada en términos de "Derecha" e "Izquierda". La dirección se debe considerar vista desde la punta de la aguja en sentido hacia sus talones.

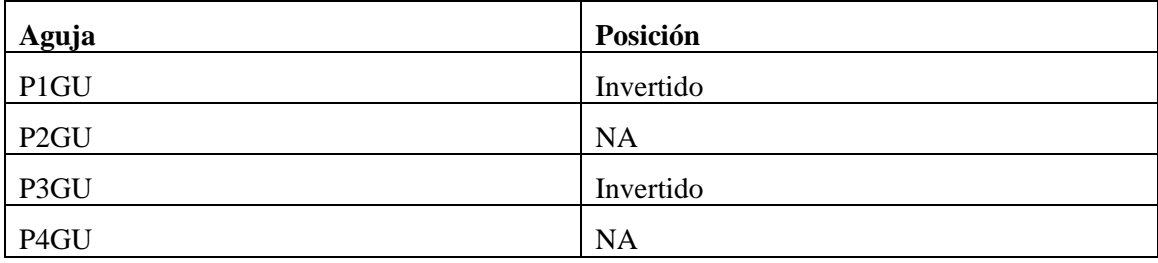

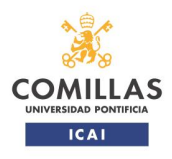

TRABAJO FIN DE MÁSTER

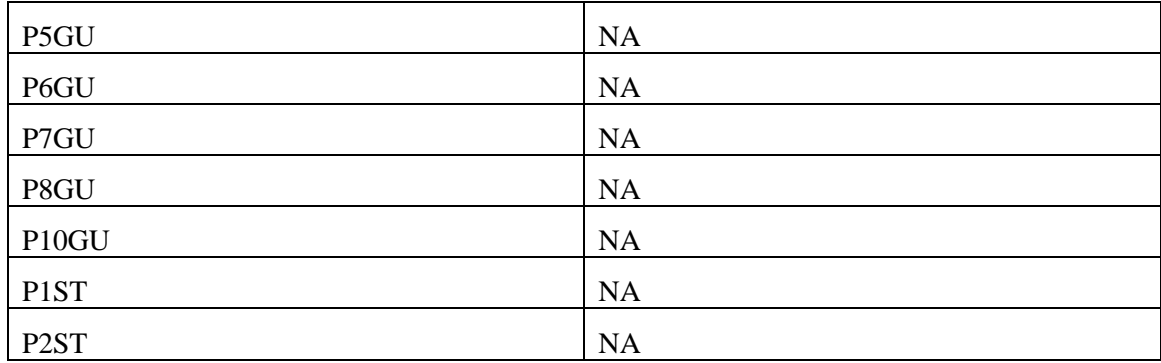

**Tabla 15: Definición de la posición de aguja para las pruebas.**

## <span id="page-44-0"></span>**6. PRUEBAS EN LABORATORIO**

Con el fin de observar la reacción del equipo embarcado EVC, se han realizado tres pruebas.

### <span id="page-44-1"></span>*6.1.Ruta desde Guardo a Santibáñez de la Peña en condiciones nominales*

En esta prueba se ha realizado un paso de tren desde vía 3 de la estación de Guardo hasta la señal de entrada de la estación de Santibáñez de la Peña.

El objetivo de la prueba es que el tren lea todas las balizas correctamente y pase de modo SR a modo FS cuando adquiera toda la información necesaria para realizar la transición (MA, perfil de velocidades y perfil de gradientes).

#### **Condiciones iniciales**

Las señales y agujas se encuentran configuradas según lo indicado en el punto [5.2.](#page-42-0) Todas las balizas se encuentran operativas y transmitiendo de forma correcta.

#### **Resultado de la prueba**

El resultado de la prueba ha sido satisfactorio. El tren ha leído todas las balizas a su paso, identificándolas de forma correcta y pasando a modo FS tal y como estaba planeado.

En las imágenes a continuación se presenta el momento en el que el tren pasa a modo FS, que visualmente se puede apreciar ya que aparece la distancia del MA en pantalla, así como la velocidad máxima del tren en el HMI se modifica a 100 km/h.

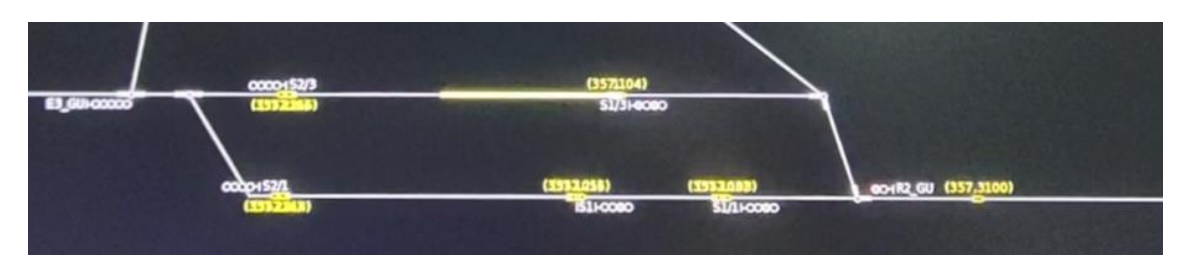

**Figura 24: Tren a inicio de prueba. Modo SR.**

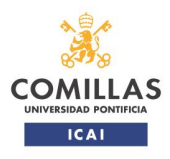

TRABAJO FIN DE MÁSTER

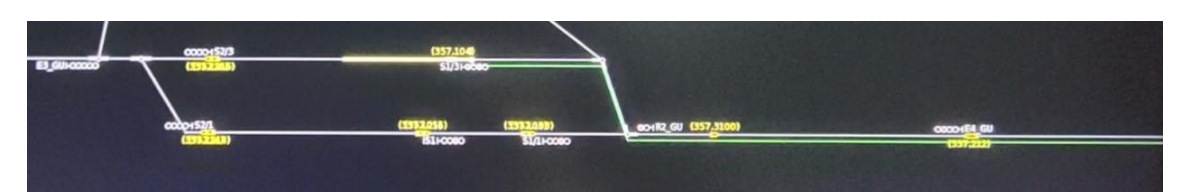

Train Motion Ciny datas na'es ⊠ Brake 0% Eurocab Parameters Istance Type Parameters<br>Automatics start of mission disabled.<br>AX: Selection of level L1<br>AX: Selection of level L1<br>AX: Train data request<br>AX: Entry of train data<br>TX: Train data<br>TX: Train data<br>AX: Start of mission<br>AX: Start of mission<br>AX SOM DMI<br>DMI  $0<sub>m</sub>$ O IT  $0<sub>m</sub>$ DMI  $0<sub>m</sub>$ **DM**  $0 \, \text{m}$ DM  $0<sub>m</sub>$ DMI  $0<sub>m</sub>$ DM DM  $0<sub>m</sub>$ **DMI**  $\begin{array}{c} 0 m \\ 0 m \\ 26 m \end{array}$ DM **DMI**<br>Balse  $\frac{31}{32}$  m Balise DMI

**Figura 25: tren tras paso por primer grupo de balizas. Modo FS.**

**Figura 26: Entrada en modo FS. Límite de velocidad máxima 100 km/h.**

A continuación, se presenta un extracto de los datos recogidos en las pruebas donde se demuestra que la captación de datos por parte del equipo embarcado ha sido correcta. La totalidad de datos de la prueba viene reflejada en el [ANEXO](#page-62-0) 1.

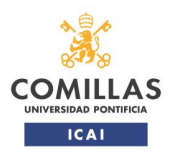

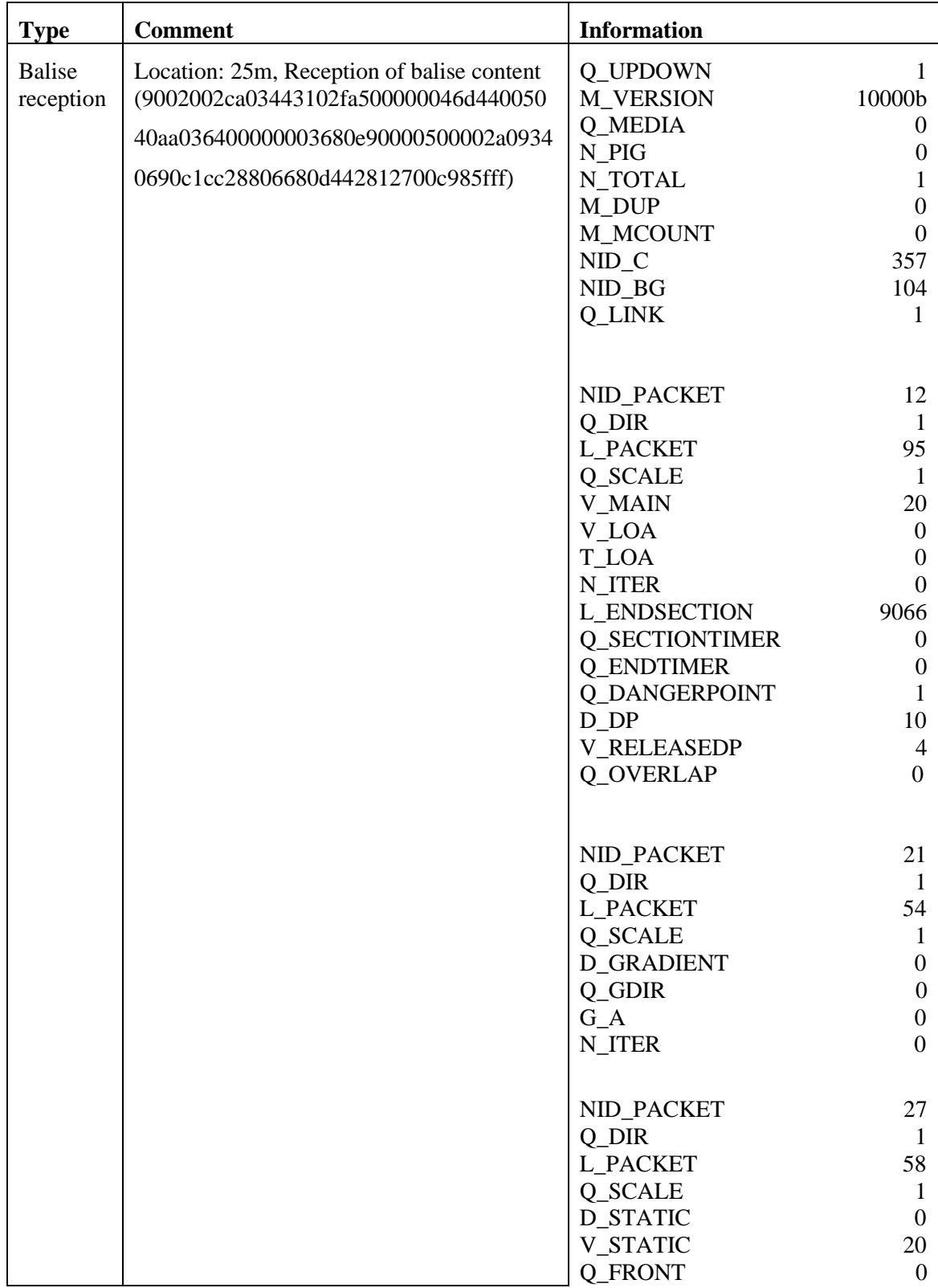

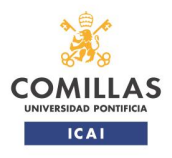

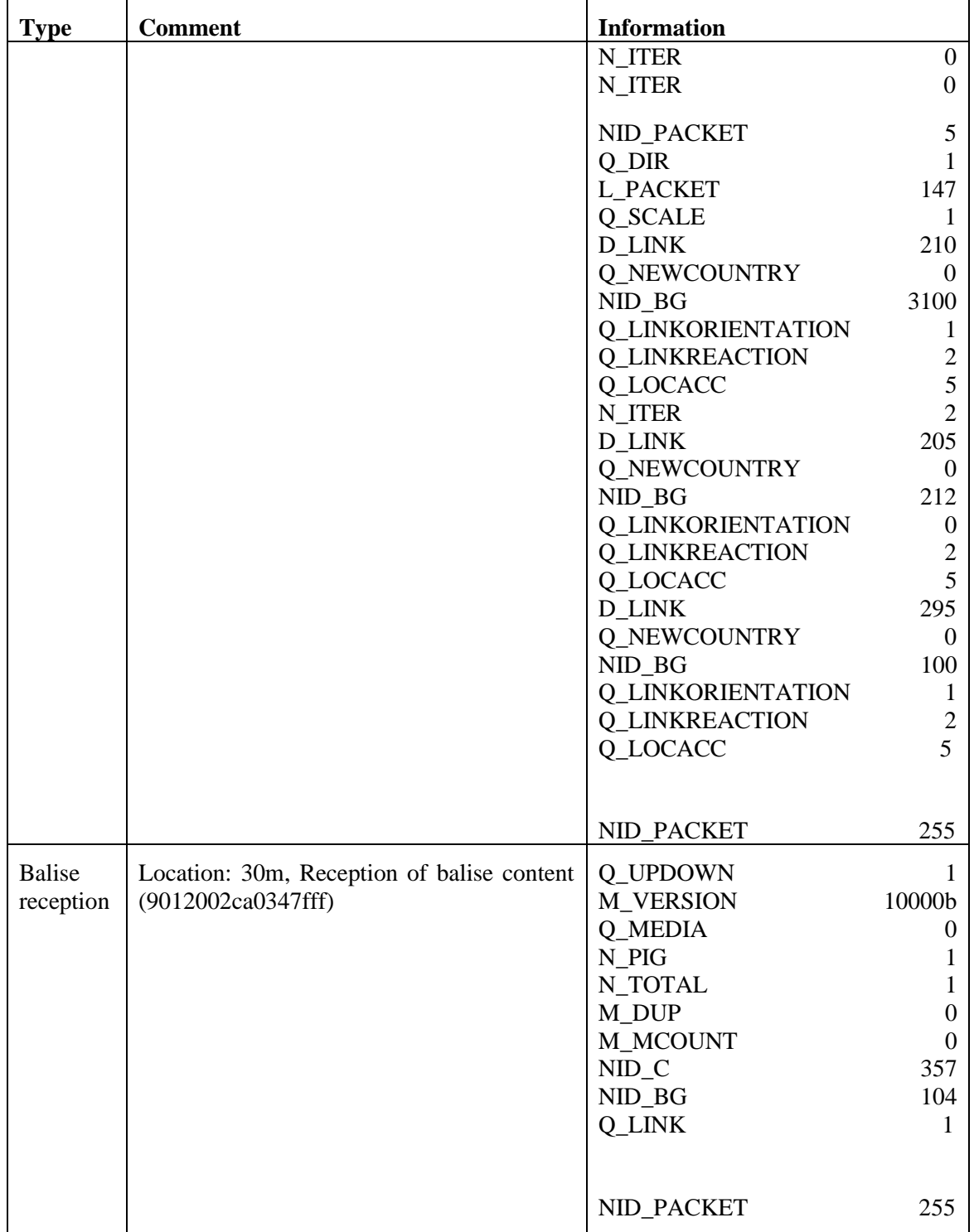

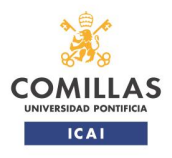

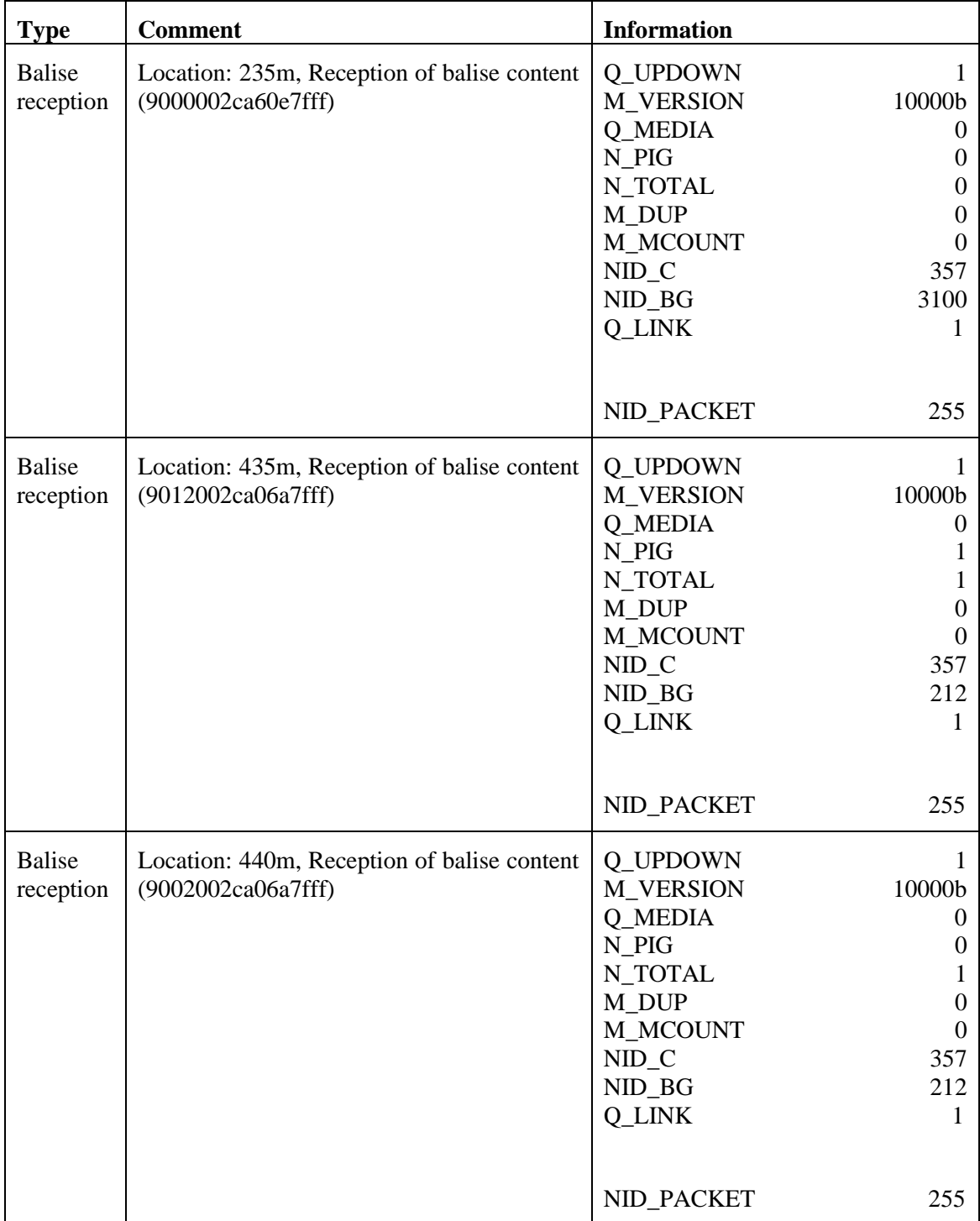

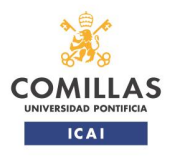

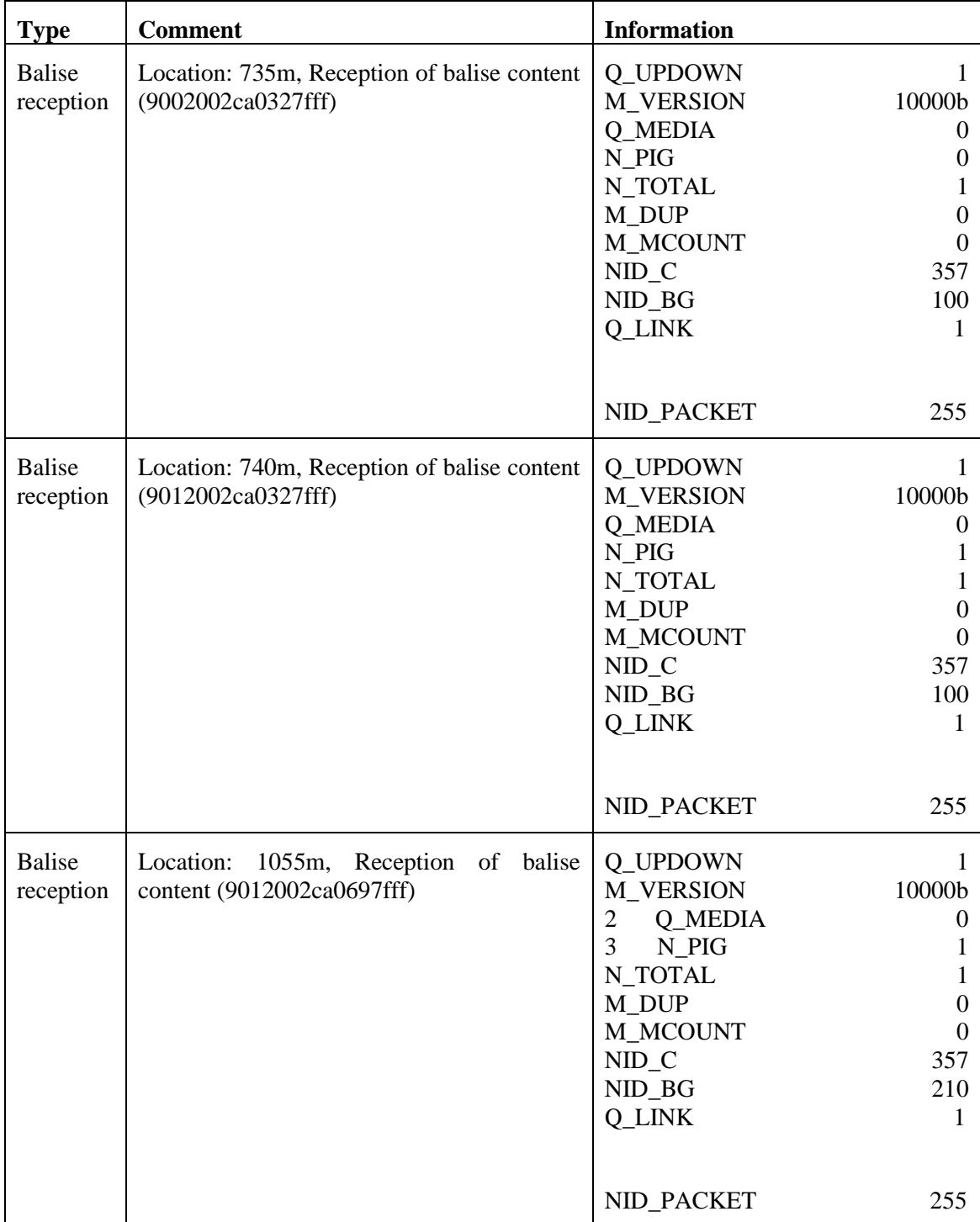

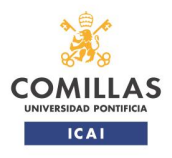

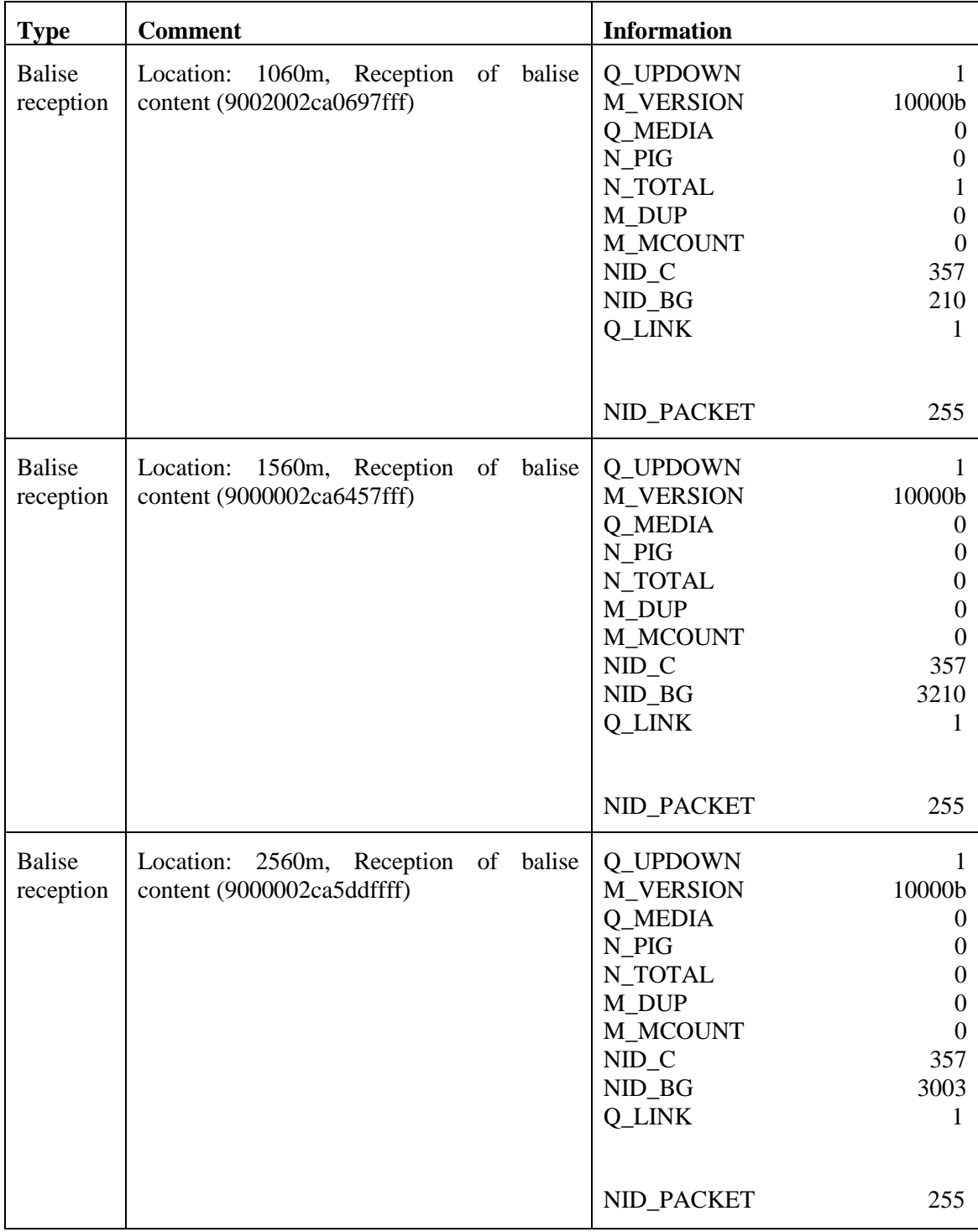

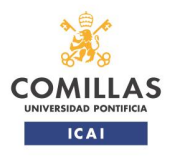

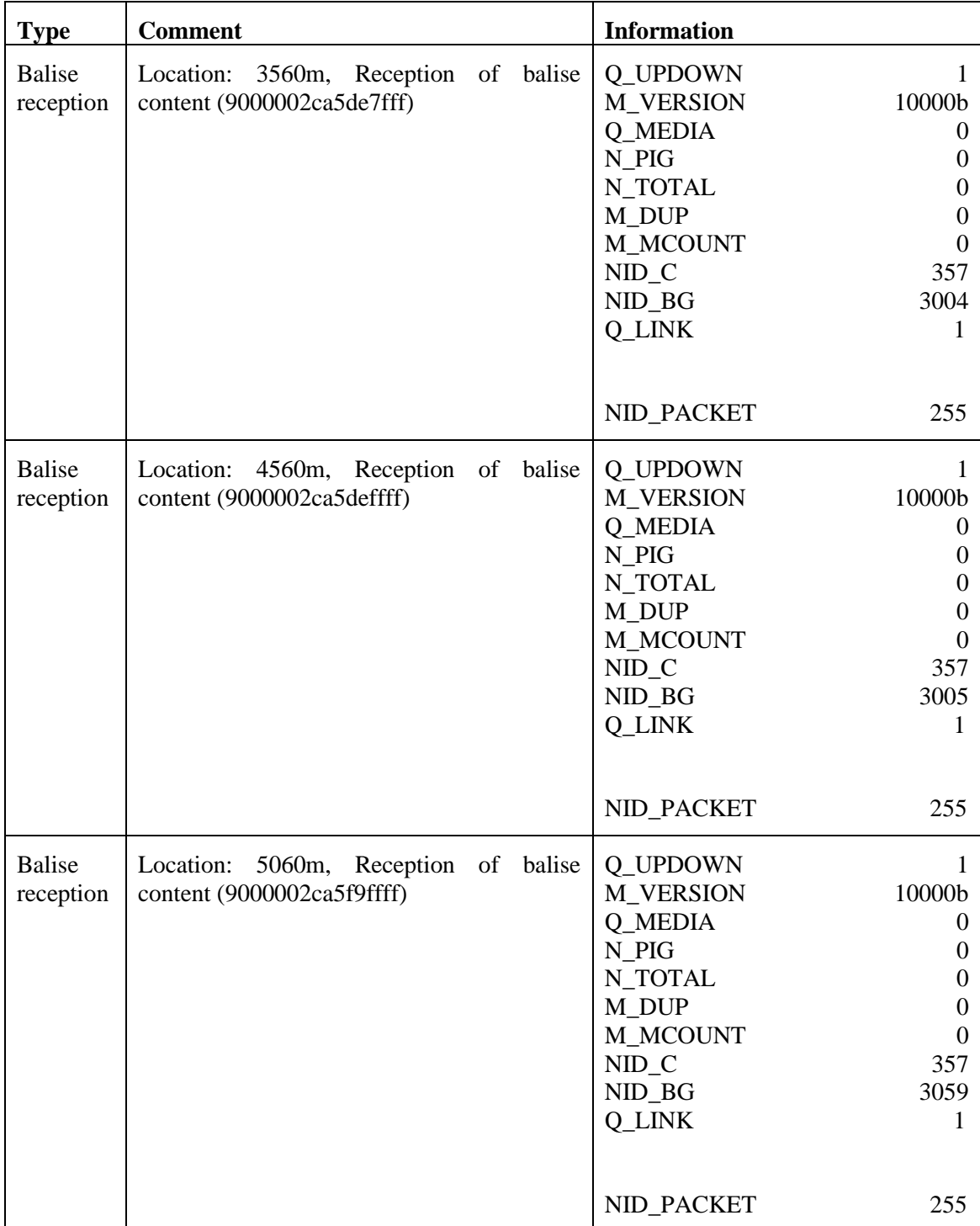

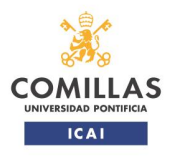

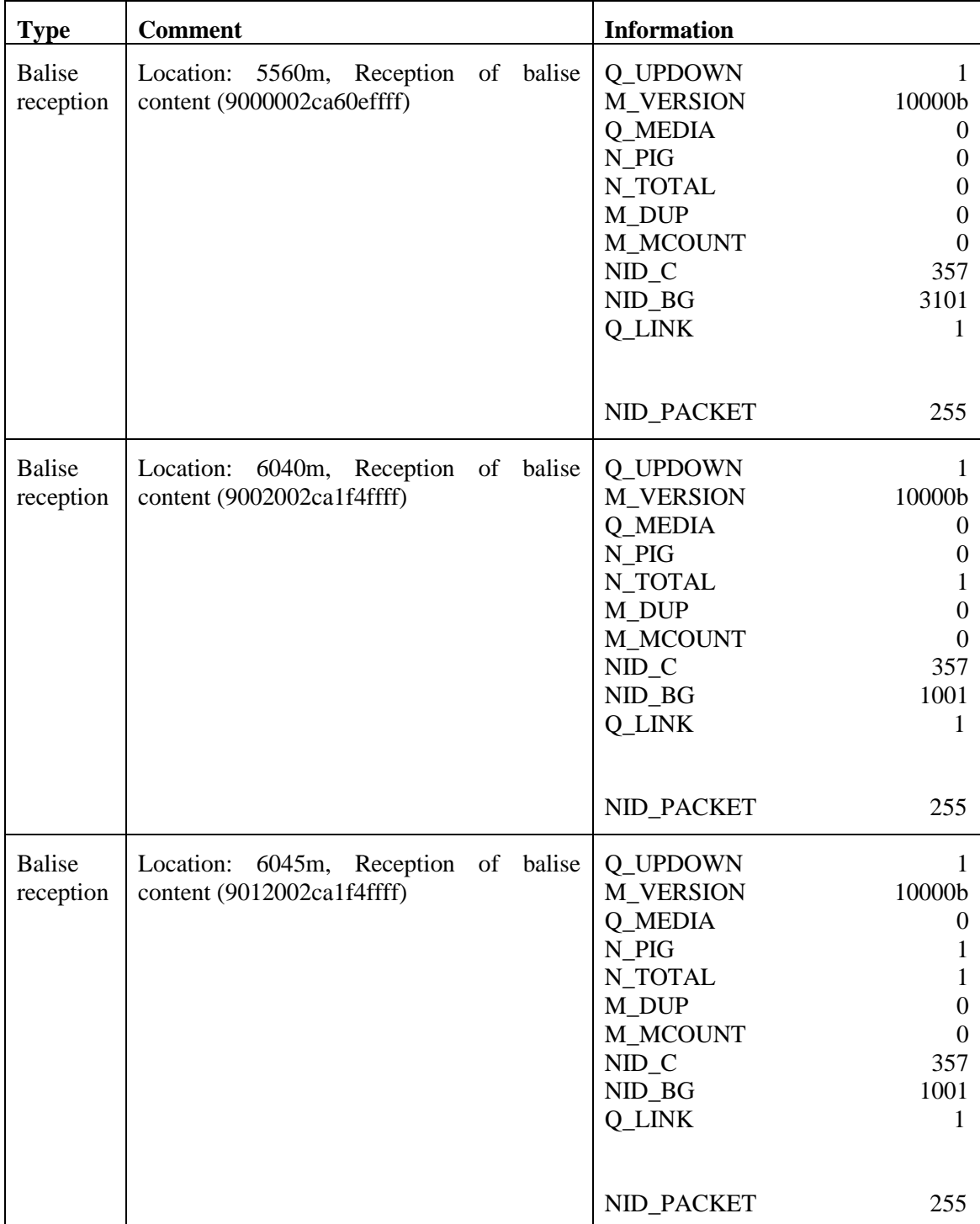

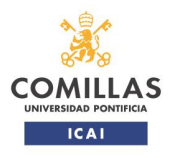

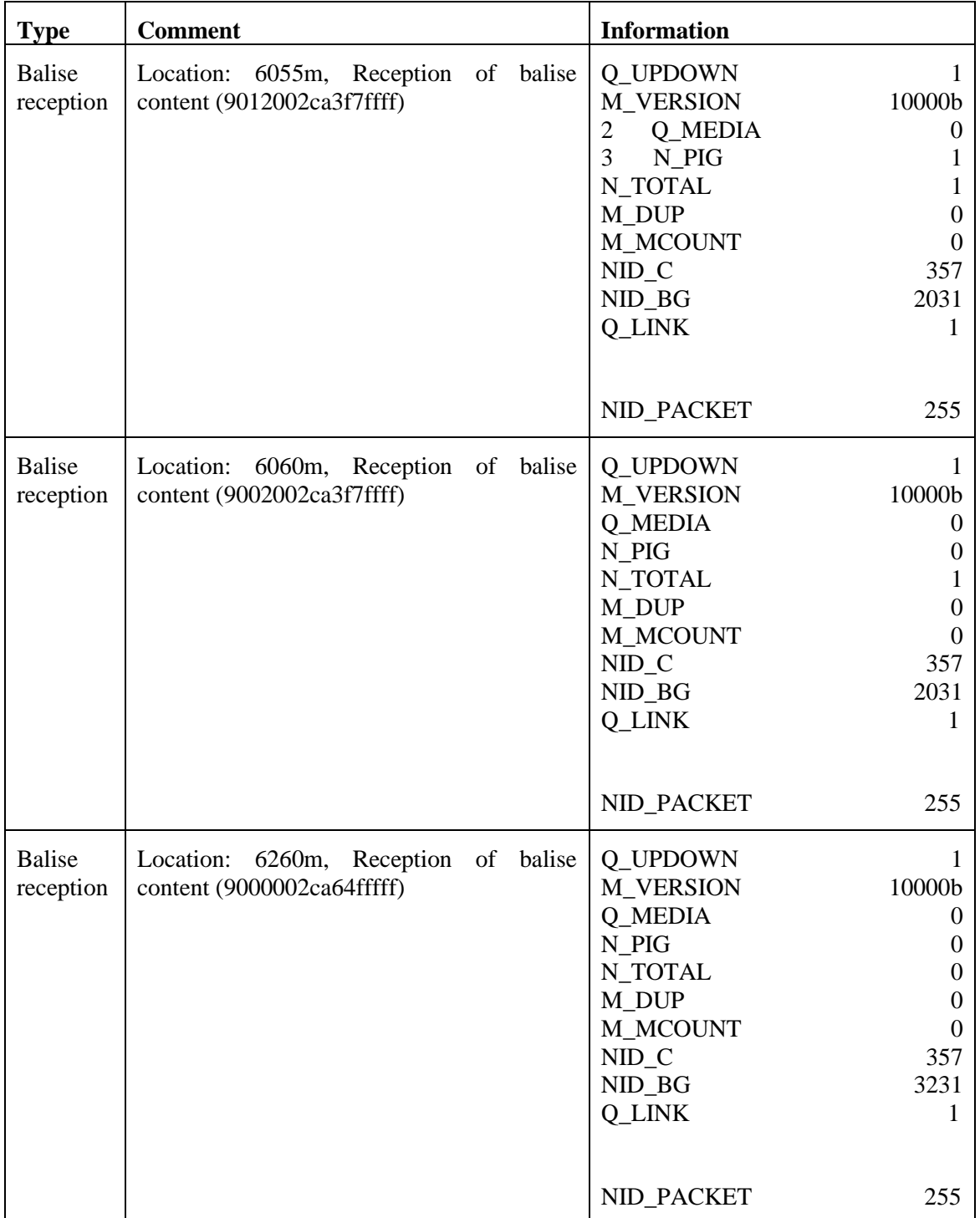

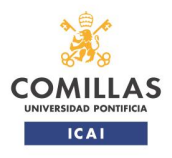

## TRABAJO FIN DE MÁSTER

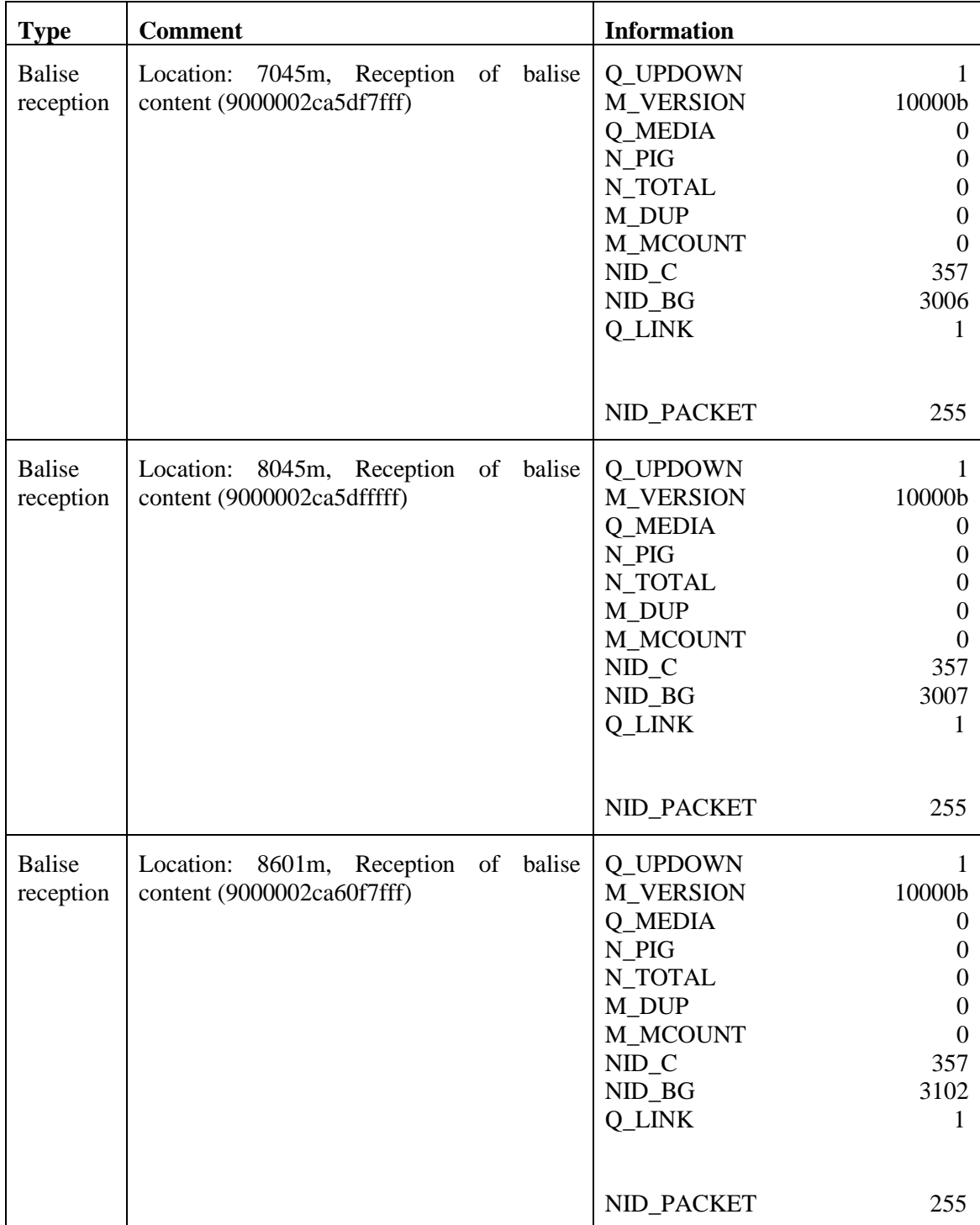

**Tabla 16: Información intercambiada entre baliza-equipo embarcado. Prueba 1.**

En la tabla superior aparece la información recibida por el tren desde las balizas por las que pasa. En la columna de la izquierda aparece la acción realizada en la prueba, en la central aparece la localización de la baliza desde el punto de inicio de ruta del tren, así como el

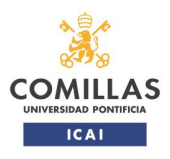

condiciones nominales y degradadas.

#### TRABAJO FIN DE MÁSTER

contenido de esta en hexadecimal. En la tercera columna viene definida la información indicando los paquetes y su contenido.

#### <span id="page-55-0"></span>*6.2.Ruta desde Guardo a Santibáñez de la Peña en condiciones degradas I*

En esta prueba se realiza el mismo paso de tren indicado en el punto [6.1.](#page-44-1)

El objetivo de la prueba es que el tren no lea una de las balizas de las que tiene información de *linking*, reconozca la pérdida de baliza y no reaccione a dicha pérdida. La no reacción es esperada ya que se ha configurado así, tal y como viene explicado en el punto [5.1.](#page-38-1)

#### **Condiciones iniciales**

Las señales y agujas se encuentran configuradas según lo indicado en el punto [5.2.](#page-42-0) Todas las balizas se encuentran operativas y transmitiendo de forma correcta salvo la baliza 3100 que se configura para no transmitir.

#### **Resultado de la prueba**

El resultado de la prueba ha sido satisfactorio. El tren ha pasado a modo FS según lo esperado, ha leído todas las balizas correctamente salvo la baliza que no transmite. Al pasar sobre esta última el equipo embarcado ha dado aviso de que ha habido fallo de lectura. Este comportamiento es el esperado según lo especificado en el requisito 3.16.2.3.1.b del Subset-026-3:

"*If linking information is used the on-board shall react according to the linking reaction in the following cases: […] b) If the location reference of the expected balise group is not found inside the expectation window (i.e. the end of the expectation window has been reached without having found the expected balise group) […]."*

El párrafo anterior indica que si existe información de *linking* el equipo embarcado debe reaccionar según la información configurada en el caso de no detección de la baliza en la ventana de expectación.

En la siguiente figura se muestra remarcado en rojo el aviso que aparece en pantalla tras pasar la baliza sin transmisión.

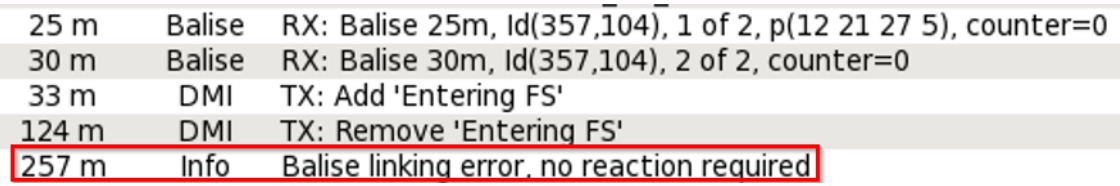

#### **Figura 27: Información mostrada en DMI. Resaltada detección de pérdida de baliza.**

Tal y como se muestra en la figura superior, el tren no realiza ninguna otra acción (adicional a informar el maquinista a través del DMI) ya se la reacción del *linking* se ha configurado para que así sea.

En la tabla a continuación se muestra el extracto de los datos recogidos durante esta prueba en el que se indica la pérdida de baliza. La totalidad de datos de la prueba viene reflejada en el [ANEXO](#page-62-0) 1.

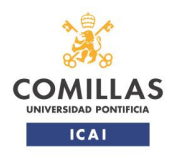

## TRABAJO FIN DE MÁSTER

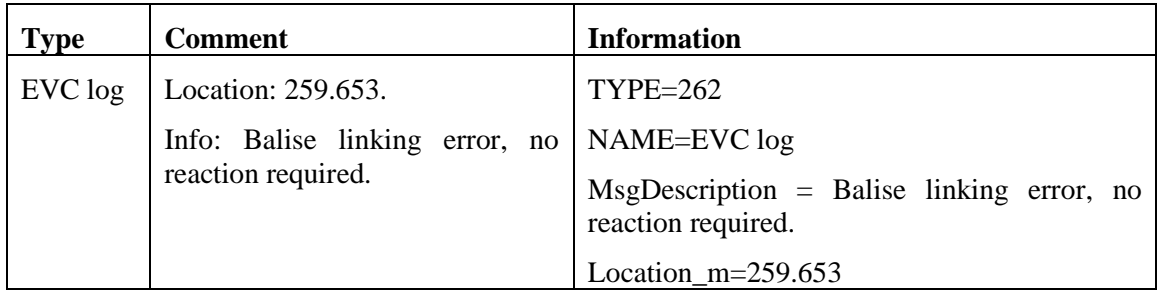

#### **Tabla 17: Reconocimiento de pérdida de baliza por parte de equipo embarcado. Prueba 2.**

Tal y como se muestra en la tabla anterior, el equipo embarcado reconoce la pérdida de la baliza 3100 una vez ha supero el PK esperado y aplicado cierta distancia, ya que tiene en cuenta las posibles impresiones causadas por los equipos de medida de distancia. Tal y como viene definido en la reacción del *linking*, el sistema embarcado no hace ninguna acción ante la pérdida de baliza.

#### <span id="page-56-0"></span>*6.3.Ruta desde Guardo a Santibáñez de la Peña en condiciones degradas II*

En esta prueba se realiza el mismo paso de tren indicado en el punto [6.1.](#page-44-1)

El objetivo de la prueba es que el tren no lea dos grupos de balizas consecutivos de las que tiene información de *linking*. En ambos casos debe reconocer la pérdida de baliza.

Tras pasar el primer grupo de balizas no debe reaccionar tal y como sucedía en la prueba anterior, reconociendo la pérdida de baliza, y tras pasar el segundo grupo de balizas el tren debe reconocer la pérdida de baliza y aplicar freno de servicio hasta parar por completo. Esta reacción es la esperada y viene especificada como tal en el requisito 3.16.2.7.1.1 del Subset-026-3.

Aunque en la definición del *linking* se especifica que la pérdida de baliza no debe causar ninguna reacción de frenado por parte del tren, el equipo embarcado esta programado para que, al perder dos balizas consecutivas active el freno de servicio y se detenga. Además, el equipo embarcado debe perder su MA y, tras realizar la acción de anular el EOA (*End of Authority*), el tren podrá volver a moverse pero en modo SR. El tren permanecerá en este modo hasta que vuelva a obtener la información necesaria para entrar en modo FS:

#### **Condiciones iniciales**

Las señales y agujas se encuentran configuradas según lo indicado en el punto [5.2.](#page-42-0) Todas las balizas se encuentran operativas y transmitiendo de forma correcta salvo las balizas 3100, 212\_0 y 212\_1, que se configuran para no transmitir.

#### **Resultado de la prueba**

El resultado de la prueba ha sido satisfactorio. El tren ha entrado en modo FS, ha leído las balizas correctamente salvo las indicadas anteriormente.

- -Tras la no lectura del BG3100, el equipo embarcado reacciona acorde a lo especificado en el requisito 3.16.2.3.1.b) del Subset-026-3.
- -La no lectura de una baliza del grupo de dos balizas BG212 supone una reacción del equipo embarcado acorde a lo especificado en el requisito 3.16.2.4.1.a) del Subset-026- 3.

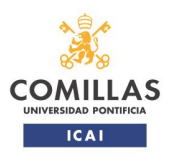

condiciones nominales y degradadas.

TRABAJO FIN DE MÁSTER

-Esta situación, perdida de dos grupos de baliza consecutivos incluidos en la información de enlace, supone la aplicación del freno de servicio automáticamente hasta detenerse por completo. Esta reacción se corresponde con el requisito 3.16.2.7.1.1 antes mencionado:

*"If 2 consecutive linked balise groups announced by linking are not detected and the end of the expectation window of the second balise group has been passed, the ERTMS/ETCS onboard shall command the service brake and the driver shall be informed. At standstill, the location based information stored on-board shall be shortened to the current position. […]*

El párrafo anterior indica que, si no se detectan dos grupos de balizas consecutivos, el equipo embarcado mandará aplicar freno de servicio e informará al maquinista. Una vez el tren se detenga, eliminará la información de vía almacenada y acortará la autorización de movimiento a su posición.

En la figura a continuación se muestra como el tren, tras pasar por el segundo grupo de balizas informa al conductor de que existe un error en la lectura de baliza, activando el freno de servicio. En el DMI aparece en ese instante el símbolo correspondiente a la aplicación de freno (aparición de la indicación a los 471 m recorridos). Una vez el tren ha parado por completo, el símbolo de freno desaparece del DMI (desaparición de la indicación a los 695 m recorridos).

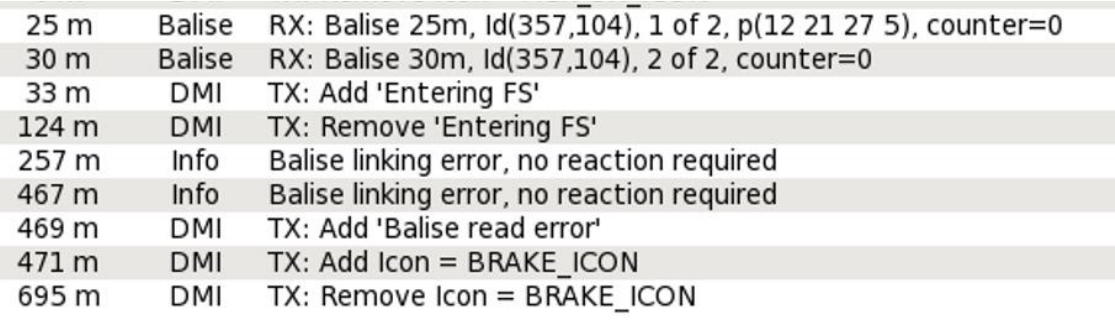

#### **Figura 28: Aviso- en DMI de fallo de lectura de baliza y aplicación de freno.**

En la tabla a continuación se muestran los datos obtenidos de la prueba en los que se indica la pérdida de balizas y el mando de aplicar freno de servicio. La totalidad de datos de la prueba viene reflejada en e[l ANEXO](#page-62-0) 1.

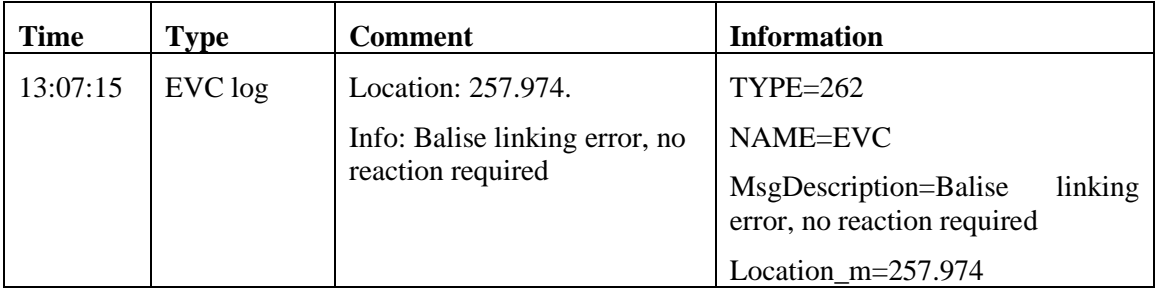

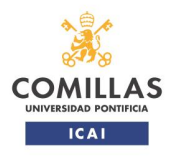

## TRABAJO FIN DE MÁSTER

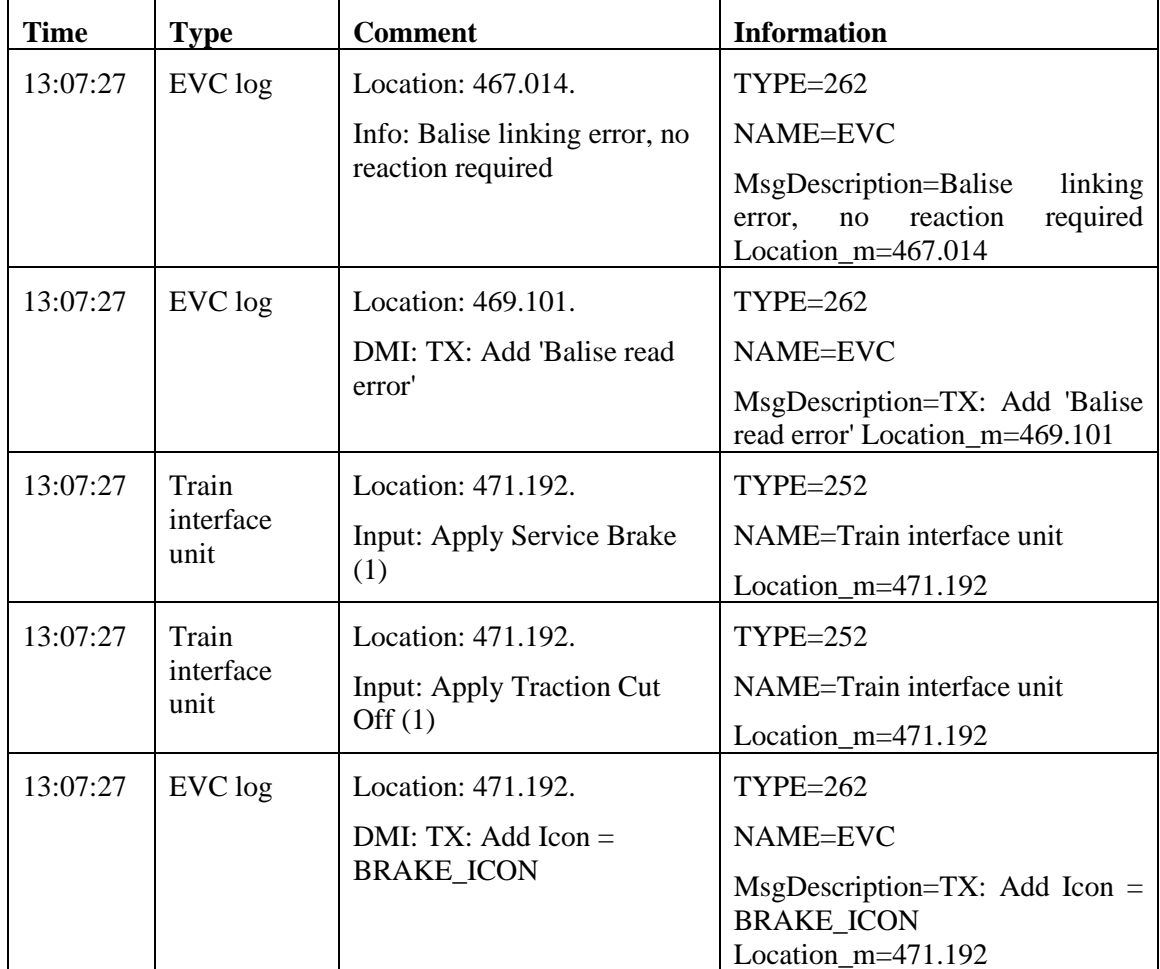

#### **Tabla 18: Reconocimiento de pérdida de balizas y aplicación de freno de servicio por parte de equipo embarcado. Prueba 3.**

En la tabla anterior en la columna izquierda se indica el tiempo de cada uno de los sucesos con el fin de entender el desarrollo temporal de las diferentes acciones.

En las dos primeras filas, tal y como se preveía el equipo embarcado detecta el fallo de lectura de baliza. Una vez detecta que la segunda baliza se ha "perdido", comienza la secuencia de aviso al maquinista del error en la lectura de baliza, aplicación de freno de servicio, corte de tracción e indicación al maquinista de que se está aplicando freno.

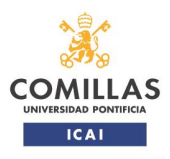

## TRABAJO FIN DE MÁSTER

### <span id="page-59-0"></span>**7. CONCLUSIONES Y APORTACIONES**

#### <span id="page-59-1"></span>*7.1.Conclusiones*

Tras la realización de este trabajo se puede afirmar como conclusión principal que todos los objetivos han sido cumplidos.

#### **Integración en laboratorio del diseño realizado**

La parte más compleja del proyecto ha sido la parte de integración del diseño de ingeniería en el laboratorio, aunque tras lo aprendido el proceso en caso de repetirse sería mucho más fácil.

La creación de los archivos XML considero que es algo que puede hacerse fácilmente si se realizase un programa dedicado a ello, en el que el usuario simplemente tuviese que introducir los elementos de forma gráfica y automáticamente se generen, por lo que para una empresa sería relativamente sencillo realizar pruebas en los laboratorios del CEDEX.

Como puntos importantes aprendidos, destacaría lo siguiente:

- El orden en la definición de los elementos de vía. Según se ha comprobado, el orden de definición en los elementos debe seguir un orden concreto, de lo contrario no se podrá cargar ni la topología ni los elementos de vía en el programa "Track Editor". Ver apartado "Normas de generación del documento XML" de los puntos [4.1y](#page-19-1) [4.2.](#page-28-0)
- La definición de agujas. El orden de los conectores definidos en la aguja debe seguir un orden concreto. Tal y como ya se ha comentado anteriormente en este documento, en primer lugar, el conector de la punta de la aguja, a continuación, el conector de la izquierda y por último el conector de la derecha (izquierda y derecha visto desde la punta de la aguja).
- Desde el punto de vista visual, el programa "Track Editor" importa todas las balizas como individuales. Para facilitar la creación de grupos de balizas es posible, mediante un script, modificar la base de datos del programa y agrupar las balizas con mismo NID-C, NID\_BG y distinto N\_PIG para que la representación gráfica sea la de grupo y no la de balizas individuales (este procedimiento es utilizado por el propio CEDEX). Otra forma, más laboriosa, es la de únicamente definir la primera baliza del grupo y después añadir el resto utilizando el propio programa.
- Es necesario tener el mensaje de baliza en formato hexadecimal, de lo contrario se debe programar utilizando el programa "Track Editor". Desde el punto de vista empresarial, no creo que sea muy complejo el que esta parte la haga un programa de forma automática. De esta forma toda la información de las balizas podría estar contenida en los archivos de configuración XML.

Como conclusión a este punto, la integración en el laboratorio, aun habiendo sido la parte más compleja de realizar en este trabajo, es una parte fácilmente automatizable, por lo que se puede simplificar y minimizar los tiempos posteriores de depuración.

#### **Comprobación de la interoperabilidad tren-vía**

El integrar en el laboratorio una línea permite que el comprobar la interoperabilidad vía – tren sea más económico y rápido que realizando las pruebas con equipos reales en vía [\[13\].](#page-61-14)

Una vez se ha comprobado que el modelo de la vía es correcto, se podría utilizar este modelo para probar multitud de equipos EVC reales, de forma que se limitaría el uso de pruebas con

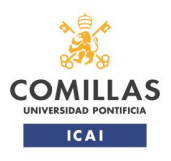

condiciones nominales y degradadas.

#### TRABAJO FIN DE MÁSTER

tren real en vía, por lo que el esfuerzo de simular la vía se compensado con la capacidad de realizar pruebas de interoperabilidad con diferentes equipos en el futuro.

#### **Mejora y depuración del diseño ERTMS de la línea**

Como se ha podido comprobar en el proyecto, otra ventaja de realizar un modelo de una línea y hacer pruebas sobre ella es la de poder identificar posibles errores y mejoras en el diseño de ingeniería. Esto permite iniciar el proceso de depuración del diseño de ingeniería mucho antes, sin tener que esperar a que la instalación real esté ni siquiera iniciada.

En el caso de este proyecto, se consideró el incluir nuevas balizas en dos de los estacionamientos de la estación de Guardo con el fin de adelantar la transición al sistema ERTMS y por el lado contrario se han añadido para que el tren tenga la opción de operar en modo STM. Además, se modificó la localización de señales y balizas a las necesidades presentes del proyecto.

Además, en el caso de un proyecto real, se podrían encontrar errores en los datos transmitidos al tren, ya que las pruebas a realizar se podrían automatizar, de forma que numerosas pruebas se realicen sin necesidad de contar con personal para realizarlas. Lo único que se tendría que hacer es el revisar el resultado de las pruebas, que en muchos casos también se podría automatizar. Todo esto da como resultado que el diseño llegue a las pruebas en vía con elementos reales mucho más depurado y con gran parte de las pruebas ya pasadas, minimizando el tiempo de las pruebas en vía, con todo el ahorro económico y afección a la explotación/mantenimiento de la vía que ello supone.

#### <span id="page-60-0"></span>*7.2.Aportaciones del TFM*

#### **Demostración en laboratorio del diseño realizado con balizas virtuales**

En las pruebas realizadas se ha demostrado que un trayecto entre Guardo y Santibáñez de la Peña sería posible en un diseño empleando balizas virtuales, las cuales únicamente son utilizadas para relocalizar al tren en su trayecto.

#### **Demostración de la utilidad del laboratorio para pruebas ERTMS**

Este proyecto ha permitido comprobar y demostrar la utilidad del laboratorio para la realización de pruebas ERTMS.

En las conclusiones se han expuesto los puntos que demuestran su utilidad, que se resumen en tres puntos: ahorro de tiempo, ahorro de costes y mejora en la calidad de todo el proceso de desarrollo del proyecto.

#### **Depuración en laboratorio de ingeniería ERTMS**

Como ya se ha introducido en el apartado anterior, la ingeniería ERTMS puede depurarse gracias a las pruebas realizadas en el laboratorio en las fases iniciales del proyecto.

Como ya se ha comentado en las conclusiones, en el caso de este proyecto en el proceso de depuración del diseño de ingeniería se añadieron nuevas balizas y se modificó la posición de señales y balizas para ajustarlas a las necesidades de este.

Se puede depurar los datos y el SW de equipos reales, tanto de vía como de embarcado, así como comprobar la interoperabilidad de los equipos ERTMS y depurar los posibles fallos que se encuentren.

<span id="page-61-8"></span>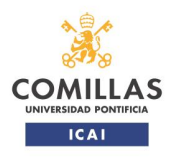

condiciones nominales y degradadas.

TRABAJO FIN DE MÁSTER

#### <span id="page-61-1"></span>**8. BIBLIOGRAFÍA**

- <span id="page-61-2"></span>[1]. European Union Agency for Railways, "ERTMS Making the railway system work better for society", 2016.
- <span id="page-61-3"></span>[2]. M. Palumbo, "Railway Signalling since the birth to ERTMS", 2013.
- <span id="page-61-0"></span>[3].Commission Regulation (EU) 2016/919 of 27 May 2016 on the technical specification for interoperability relating to the control-command and signalling subsystems of the rail system in the European Union
- <span id="page-61-4"></span>[4]. https://www.era.europa.eu/activities/technical-specifications-interoperability\_en
- <span id="page-61-6"></span>[5].R. Campo Cascallana, D.Molina Marinas, J. Bueno Pérez, S. Herranz de Andrés , I.J. Iglesias Díaz (2022). "Experimentación ERTMS basada en satélite: el proyecto GATE4Rail". Revista Ingeniería Civil, Nº 200, pp 7-22. ISSN: 0213-8468.
- <span id="page-61-5"></span>[6]. E. Gómez, "Instalación Sistema ERTMS N2 con Balizas Virtuales", 2021.
- <span id="page-61-7"></span>[7]. DIRECCIÓN GENERAL DE NEGOCIO Y OPERACIONES COMERCIALES, Dirección de Gabinete y Gestión Corporativa "Declaración sobre la Red 2022".
- [8]. S. Valero, "El sistema de señalización europea ERTMS, Niveles de Operación", 2015.
- <span id="page-61-9"></span>[9]. MINISTERIO DE TRANSPORTES, MOVILIDAD Y AGENDA URBANA, "ESPECIFICACIÓN TÉCNICA DE CIRCULACIÓN. FUNCIONALIDAD NACIONAL Y VALORES NACIONALES DEL SISTEMA ERTMS/ETCS [ETC ETCS (FN)]", 2019
- <span id="page-61-11"></span>[10]. I.J. Iglesias, J. Bueno, D. Molina, S. Herranz, R. Caceres, M. Fernandez, M.López, M. Lopez (2019), "El papel del laboratorio de interoperabilidad ferroviaria del CEDEX en el proceso de puesta en servicio de líneas y trenes ERTMS",Revista Ingeniería Civil, Nº 194, pp 20-24. ISSN: 0213-8468.
- <span id="page-61-10"></span>[11]. S. Valero, "El sistema de señalización europea ERTMS, Modos de Operación", 2015.
- <span id="page-61-12"></span>[12]. Subset-112 v3.6.0
- <span id="page-61-14"></span>[13]. I.J. Iglesias, R. Campo Cascallana, J. Estiarte Gepp (2020). "La digitalización del ferrocarril". Revista Ingeniería Civil, Nº 197, pp 62-73. ISSN: 0213-8468.
- [14]. Subset-026 v3.6.0
- <span id="page-61-13"></span>[15]. Subset-040 v3.4.0

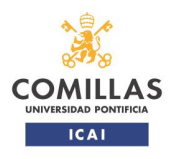

TRABAJO FIN DE MÁSTER

## <span id="page-62-0"></span>**9. ANEXO 1**

## <span id="page-62-1"></span>*9.1.Datos de prueba 1*

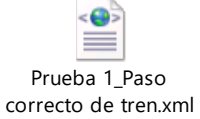

### <span id="page-62-2"></span>*9.2.Datos de prueba 2*

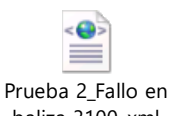

baliza 3100..xml

### <span id="page-62-3"></span>*9.3.Datos de prueba 3*

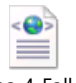

Prueba 4\_Fallo en balizas 3100 y 212.xml